71624889 2023-01-31 Valido dalla versione 01.00.xx (software dispositivo)

BA01267K/16/IT/04.23-00

# Istruzioni di funzionamento RID14

Indicatore per bus di campo con protocollo PROFIBUS® PA

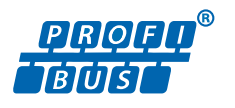

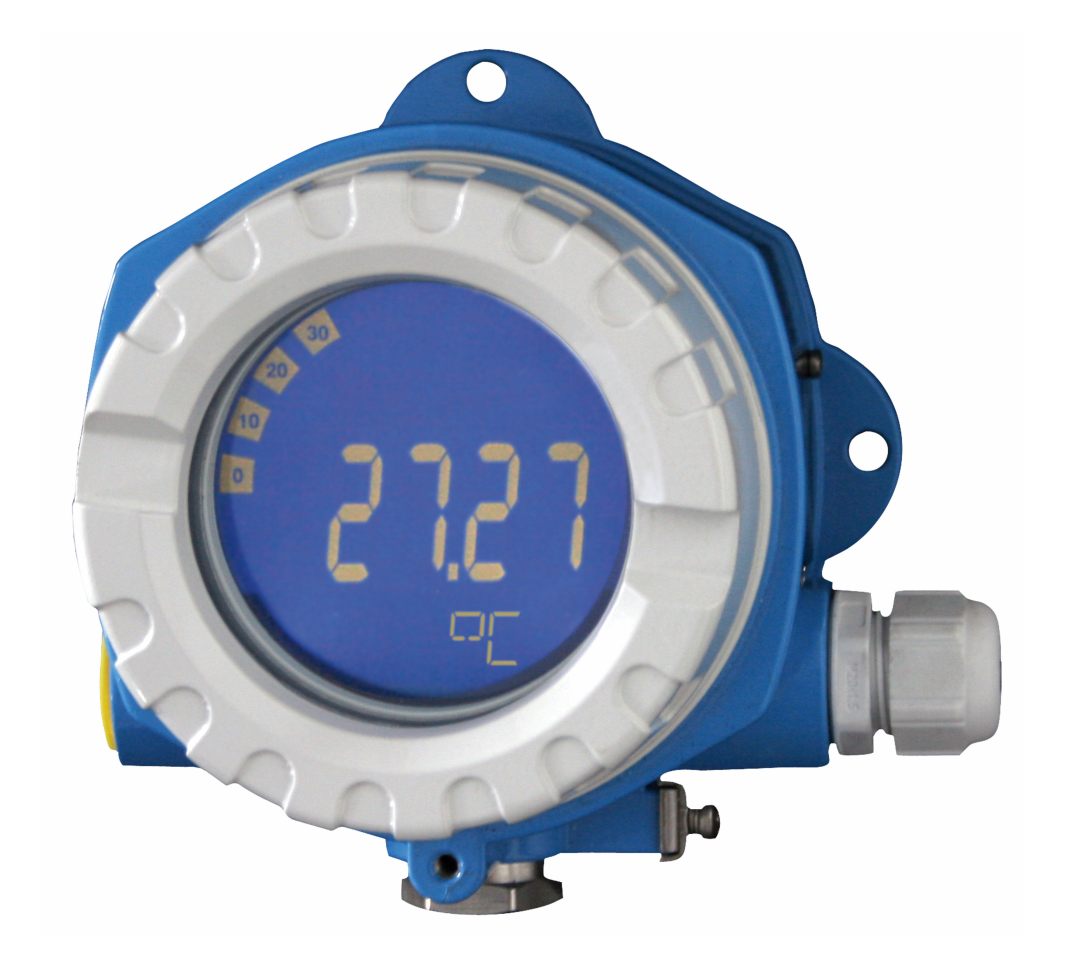

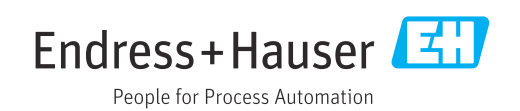

## Indice

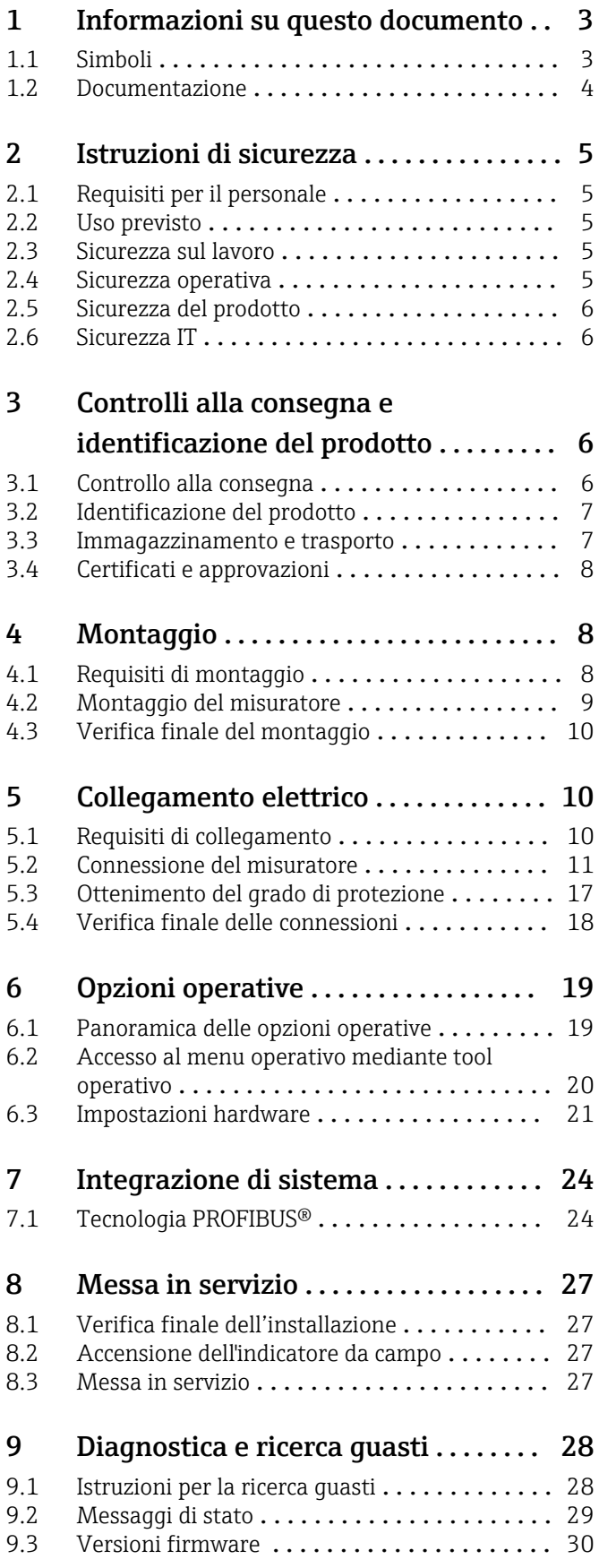

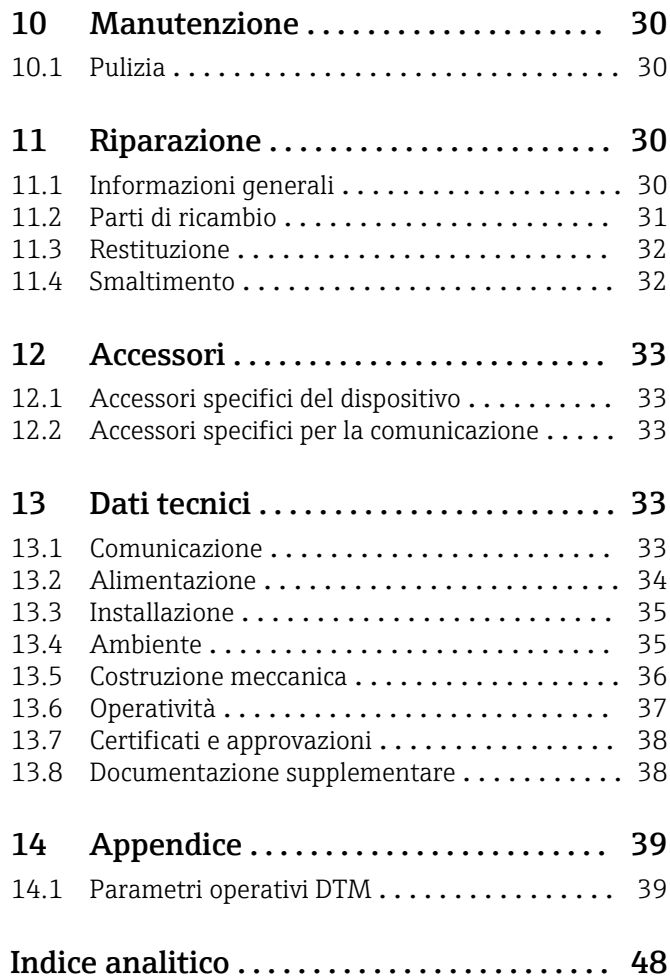

## <span id="page-2-0"></span>1 Informazioni su questo documento

## 1.1 Simboli

## 1.1.1 Simboli di sicurezza

#### **A** PERICOLO

Questo simbolo segnala una situazione pericolosa, che causa lesioni gravi o mortali se non evitata.

#### **A** AVVERTENZA

Questo simbolo segnala una situazione pericolosa, che può causare lesioni gravi o mortali se non evitata.

#### **A ATTENZIONE**

Questo simbolo segnala una situazione pericolosa, che può causare lesioni di lieve o media entità se non evitata.

#### **AVVISO**

Questo simbolo contiene informazioni su procedure e altri fatti che non causano lesioni personali.

## 1.1.2 Simboli elettrici

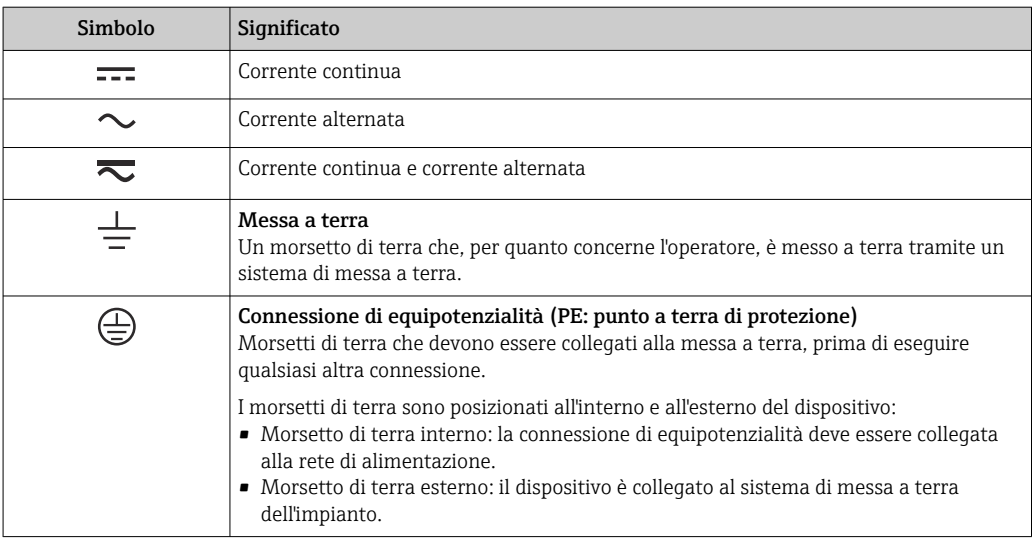

## 1.1.3 Simboli per alcuni tipi di informazioni

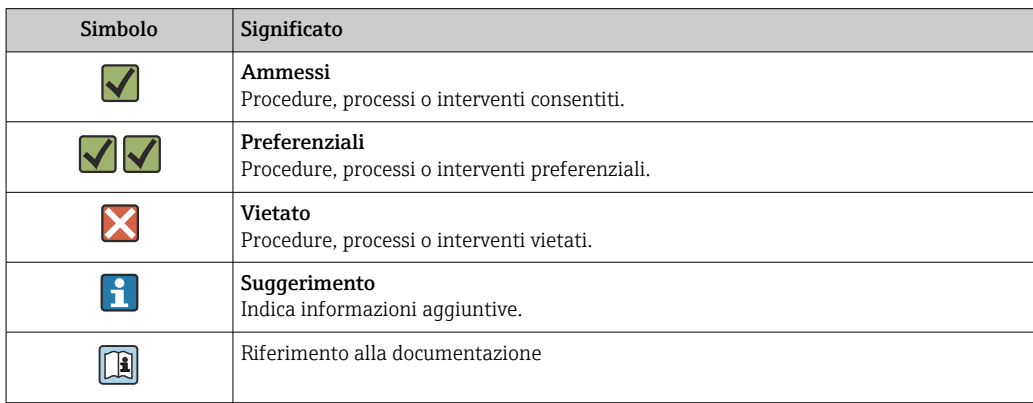

<span id="page-3-0"></span>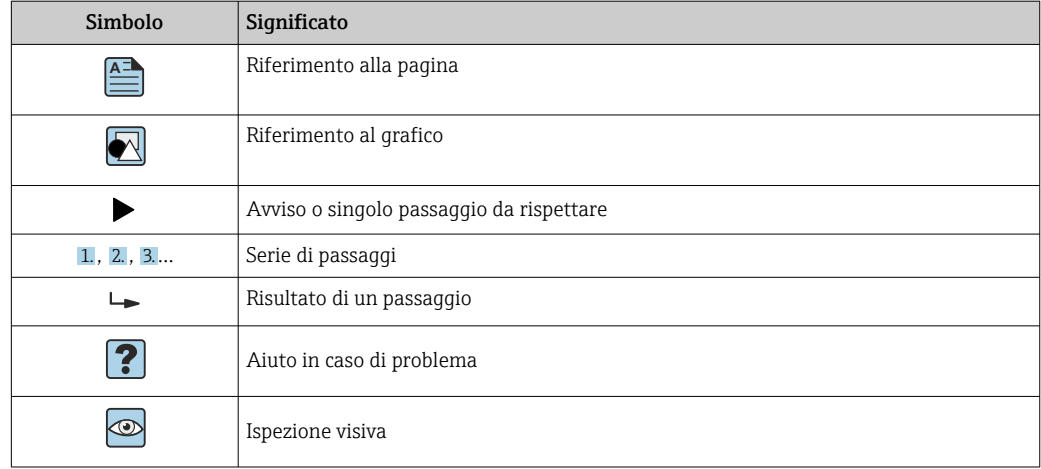

## 1.1.4 Simboli nei grafici

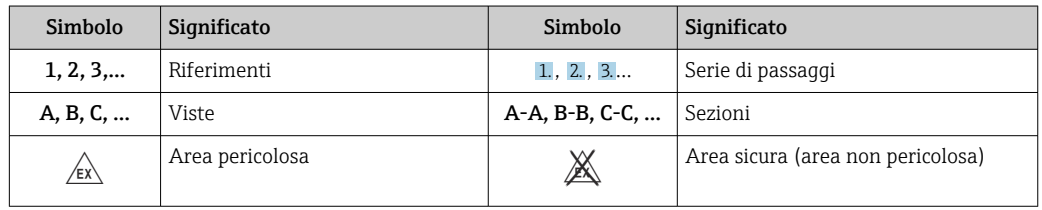

## 1.2 Documentazione

Per una descrizione del contenuto della documentazione tecnica associata, consultare:

- *Device Viewer* [\(www.endress.com/deviceviewer](https://www.endress.com/deviceviewer)): inserire il numero di serie riportato sulla targhetta
- *Endress+Hauser Operations app*: inserire il numero di serie indicato sulla targhetta oppure effettuare la scansione del codice matrice presente sulla targhetta.

## 1.2.1 Scopo del documento

La seguente documentazione può essere disponibile a seconda della versione ordinata:

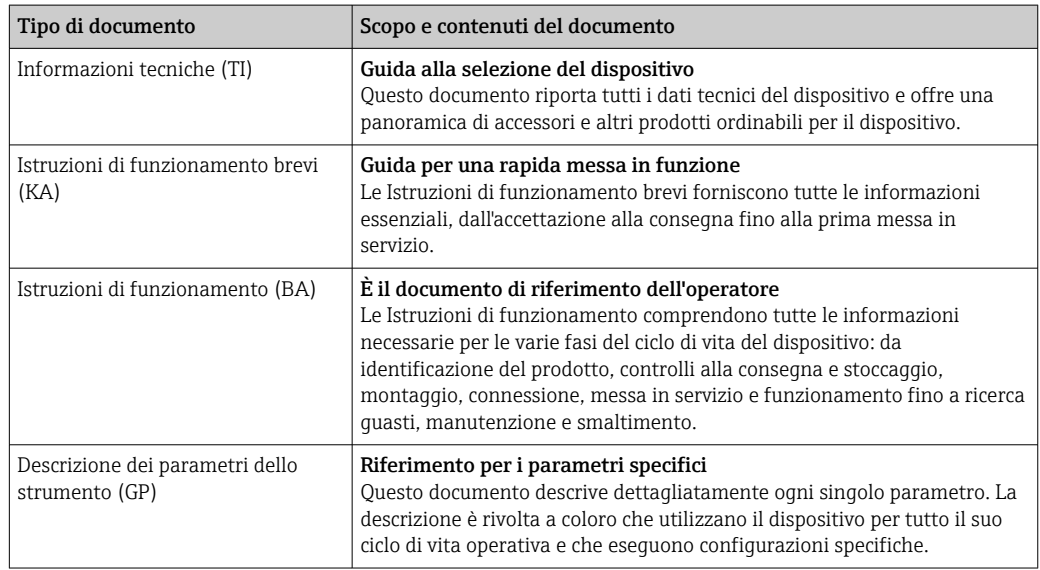

<span id="page-4-0"></span>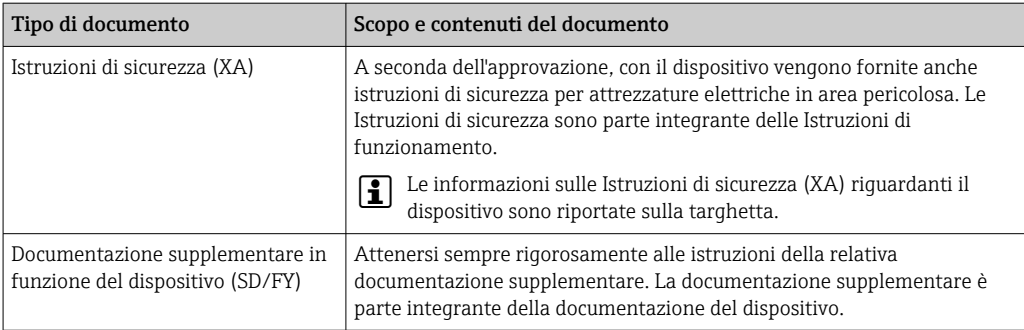

## 2 Istruzioni di sicurezza

## 2.1 Requisiti per il personale

Il personale addetto a installazione, messa in servizio, diagnostica e manutenzione deve soddisfare i seguenti requisiti:

- ‣ Gli specialisti addestrati e qualificati devono possedere una qualifica pertinente per la funzione e il compito specifici.
- ‣ Deve essere autorizzato dall'operatore/responsabile dell'impianto.
- ‣ Deve conoscere approfonditamente le normative locali/nazionali.
- ‣ Prima di cominciare il lavoro, leggere attentamente e assicurarsi di aver compreso le istruzioni contenute nel manuale e nella documentazione supplementare e i certificati (in funzione dell'applicazione).
- ‣ Seguire le istruzioni e rispettare le condizioni.

Il personale operativo, nell'eseguire i propri compiti, deve soddisfare i seguenti requisiti:

- ‣ Essere istruito e autorizzato in base ai requisiti del compito dal proprietario/operatore dell'impianto.
- ‣ Seguire le istruzioni contenute nel presente manuale.

## 2.2 Uso previsto

- Il dispositivo è un indicatore da campo per la connessione a un bus di campo.
- È progettato per il montaggio sul campo.
- Il produttore non si assume alcuna responsabilità per eventuali danni derivanti da uso improprio o non previsto.
- Il funzionamento in sicurezza è garantito soltanto dalla piena osservanza delle Istruzioni di funzionamento.
- Utilizzare il dispositivo solo nel campo di temperatura consentito.

## 2.3 Sicurezza sul lavoro

Quando si interviene sul dispositivo o si lavora con il dispositivo:

‣ indossare dispositivi di protezione personale adeguati come da normativa nazionale.

## 2.4 Sicurezza operativa

Possibili danni al dispositivo.

- ‣ Azionare il dispositivo soltanto se in perfette condizioni tecniche e in assenza di anomalie.
- ‣ L'operatore deve garantire che il funzionamento del dispositivo sia privo di interferenze.

#### <span id="page-5-0"></span>Modifiche al dispositivo

Modifiche non autorizzate del dispositivo non sono consentite e possono provocare pericoli imprevisti!

‣ Se, in ogni caso, fossero richieste delle modifiche, consultare il produttore.

#### Riparazione

Per garantire sicurezza e affidabilità operative continue:

- ‣ Eseguire le riparazioni sul dispositivo solo se sono espressamente consentite.
- ‣ Attenersi alle normative federali/nazionali relative alla riparazione di un dispositivo elettrico.
- ‣ Utilizzare esclusivamente parti di ricambio e accessori originali.

## 2.5 Sicurezza del prodotto

Il misuratore è stato sviluppato secondo le procedure di buona ingegneria per soddisfare le attuali esigenze di sicurezza, è stato collaudato e ha lasciato la fabbrica in condizioni tali da poter essere usato in completa sicurezza.

Soddisfa gli standard generali di sicurezza e i requisiti legali. Rispetta anche le direttive UE elencate nella Dichiarazione di conformità UE specifica del dispositivo. Il costruttore conferma il superamento di tutte le prove apponendo il marchio CE sul dispositivo.

## 2.6 Sicurezza IT

La garanzia è valida solo se il prodotto è installato e impiegato come descritto nelle Istruzioni di funzionamento. Il prodotto è dotato di un meccanismo di sicurezza che protegge le sue impostazioni da modifiche involontarie.

Delle misure di sicurezza IT, che forniscono una protezione addizionale al prodotto e al trasferimento dei dati associati, devono essere implementate dagli stessi operatori secondo i loro standard di sicurezza.

## 3 Controlli alla consegna e identificazione del prodotto

## 3.1 Controllo alla consegna

Procedere come segue alla consegna del dispositivo:

- 1. Controllare che l'imballaggio sia intatto.
- 2. Nel caso di danni:

Informare immediatamente il produttore di tutti i danni rilevati.

- 3. Non installare componenti danneggiati; in caso contrario, il produttore non può garantire la resistenza del materiale e il rispetto dei requisiti di sicurezza essenziali e non può essere ritenuto responsabile di eventuali conseguenze.
- 4. Confrontare la fornitura con l'ordine.
- 5. Eliminare tutti i materiali di imballaggio utilizzati per il trasporto.
- 6. I dati sulla targhetta corrispondono alle informazioni per l'ordine, riportate nel documento di consegna?

<span id="page-6-0"></span>

7. La documentazione tecnica e tutti gli altri documenti necessari sono compresi nella fornitura, ad es. i certificati?

Nel caso non sia rispettata una delle condizioni, contattare l'Ufficio commerciale locale.

## 3.2 Identificazione del prodotto

Per identificare il dispositivo sono disponibili le seguenti opzioni:

- Specifiche sulla targhetta
- Inserire il numero di serie della targhetta nel *Device Viewer* (www.endress.com/deviceviewer): vengono visualizzate tutte le informazioni relative al dispositivo e una panoramica della documentazione tecnica fornita con il dispositivo.
- Inserire il numero di serie riportato sulla targhetta nell'app *Endress+Hauser Operations* o scansionare il codice matrice 2D (codice QR) posto sulla targhetta con l'app *Endress +Hauser Operations*: verranno visualizzate tutte le informazioni relative al dispositivo e alla documentazione tecnica pertinente.

## 3.2.1 Targhetta

#### Il dispositivo è quello corretto?

La targhetta fornisce le seguenti informazioni sul dispositivo:

- Identificazione del costruttore, designazione del dispositivo
- Codice ordine
- Codice d'ordine esteso
- Numero di serie
- Descrizione tag (TAG)
- Valori tecnici: tensione di alimentazione, consumo di corrente, temperatura ambiente, dati specifici della comunicazione (opzionali)
- Grado di protezione
- Approvazioni con simboli
- ‣ Confrontare le informazioni riportate sulla targhetta con quelle indicate nell'ordine.

## 3.2.2 Nome e indirizzo del produttore

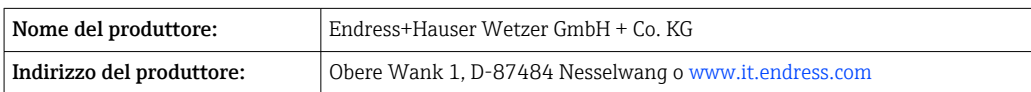

## 3.3 Immagazzinamento e trasporto

Temperatura di immagazzinamento: –40 … +80 °C (–40 … +176 °F)

Umidità relativa massima: < 95 % secondo IEC 60068-2-30

Imballare il dispositivo per l'immagazzinamento e il trasporto in modo da proteggerlo adeguatamente dagli urti e dalle influenze esterne. Gli imballaggi originali garantiscono una protezione ottimale.

Durante l'immagazzinamento evitare l'esposizione ai seguenti effetti ambientali: • Luce solare diretta

- vicinanza ad oggetti molto caldi
- vibrazioni meccaniche
- Fluidi aggressivi

## <span id="page-7-0"></span>3.4 Certificati e approvazioni

Per i certificati e le approvazioni del dispositivo: vedere i dati sulla targhetta A

Dati e documenti relativi alle approvazioni: www.endress.com/deviceviewer → I÷ (inserire il numero di serie)

## 3.4.1 PROFIBUS

L'indicatore da campo ha superato con successo il test di livello fisico per PROFIBUS PA. Come utente "non attivo" del bus, non interferisce con il traffico dati Profibus.

## 4 Montaggio

## 4.1 Requisiti di montaggio

L'indicatore è stato progettato per l'uso sul campo.

Il suo orientamento dipende dalla leggibilità del display.

Campo di temperatura operativa: –40 … +80 °C (–40 … +176 °F)

#### **AVVISO**

#### Riduzione della vita operativa del display a temperature elevate

‣ Se possibile, non utilizzare il dispositivo vicino al limite superiore di temperatura.

Il display può reagire più lentamente a temperature < –20 °C (–4 °F).  $\vert$  -  $\vert$ 

La leggibilità del display non può essere garantita a temperature < –30 °C (–22 °F).

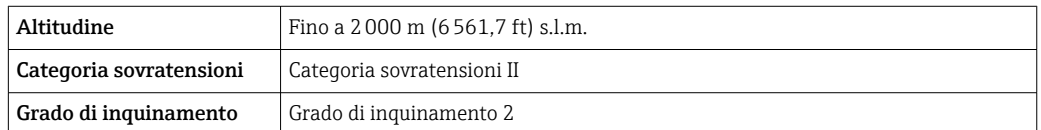

## 4.1.1 Dimensioni

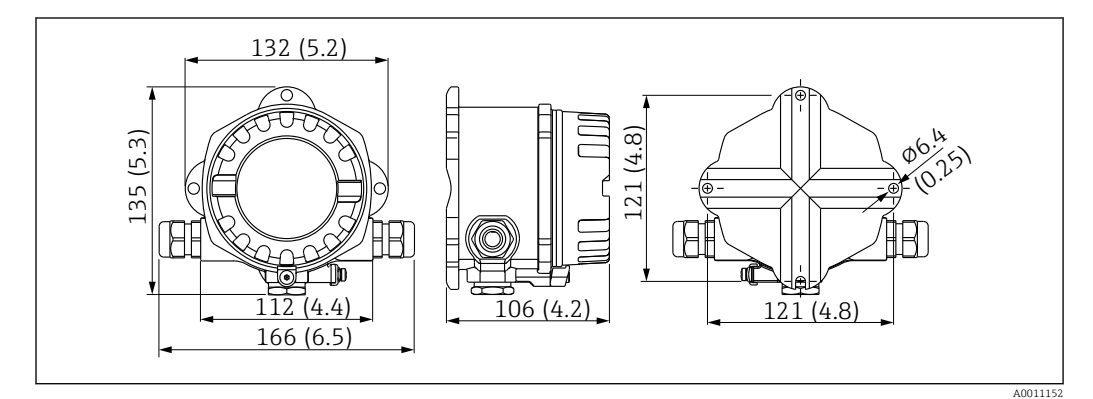

 *1 Dimensioni dell'indicatore da campo; dimensioni in mm (in)*

### 4.1.2 Posizione di montaggio

Le informazioni sulle condizioni (come temperatura ambiente, gradi di protezione, classe climatica, ecc.), richieste per la posizione di montaggio affinché il dispositivo possa essere montato correttamente, sono riportate nella sezione "Dati tecnici".

## <span id="page-8-0"></span>4.2 Montaggio del misuratore

Il dispositivo può essere montato direttamente a parete  $\rightarrow \blacksquare$  9. Per il montaggio su palina  $\rightarrow \Box$  3,  $\Box$  10 è disponibile una staffa di montaggio.

Il display retroilluminato può essere montato in quattro diverse posizioni  $\rightarrow \Box$  9.

#### 4.2.1 Rotazione del display

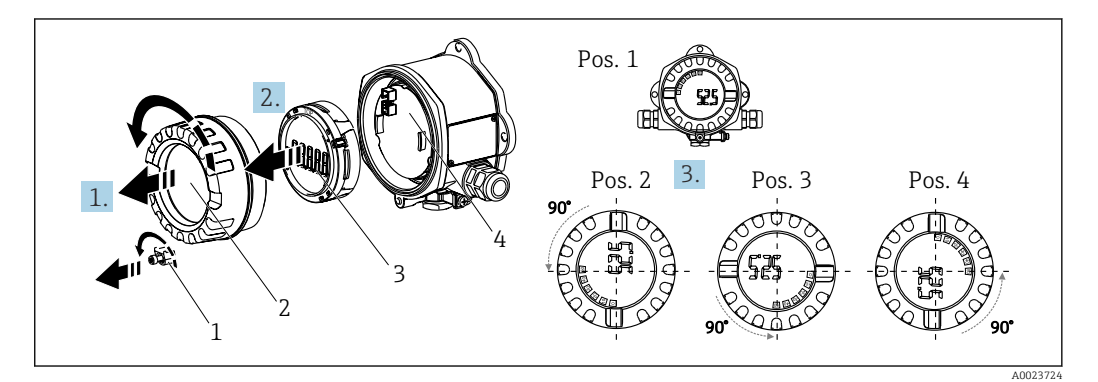

 *2 Visualizzatore da campo, 4 posizioni del display, può essere installato a passi di 90°*

Il display può essere ruotato a passi di 90°.

- 1. Togliere il clamp del coperchio (1) e il coperchio della custodia (2).
- 2. Rimuovere il display (3) dall'unità elettronica (4).
- 3. Ruotare il display fino alla posizione desiderata e fissarlo all'unità elettronica.
- 4. Pulire la filettatura nel coperchio e nella base della custodia e lubrificarla, se necessario. (Lubrificante consigliato: Klüber Syntheso Glep 1)
- 5. Avvitare fra loro il coperchio della custodia (2) e l'O-ring e rimontare il clamp del coperchio (1).

#### 4.2.2 Montaggio direttamente a parete

Per installare il dispositivo direttamente a parete procedere come di seguito descritto:

- 1. Eseguire 2 fori
- 2. Installare il dispositivo sulla parete con 2 viti ( $\varnothing$  5 mm (0,2 in)).

#### 4.2.3 Montaggio su palina

La staffa di montaggio è adatta per paline di diametro compreso tra 1.5" e 3.3".

La piastra di montaggio addizionale è richiesta per paline di diametro compreso tra 1.5" e 2.2". La piastra di montaggio non è richiesta per paline di diametro compreso tra 2.2" e 3.3".

Per installare il dispositivo su palina procedere come di seguito descritto:

<span id="page-9-0"></span>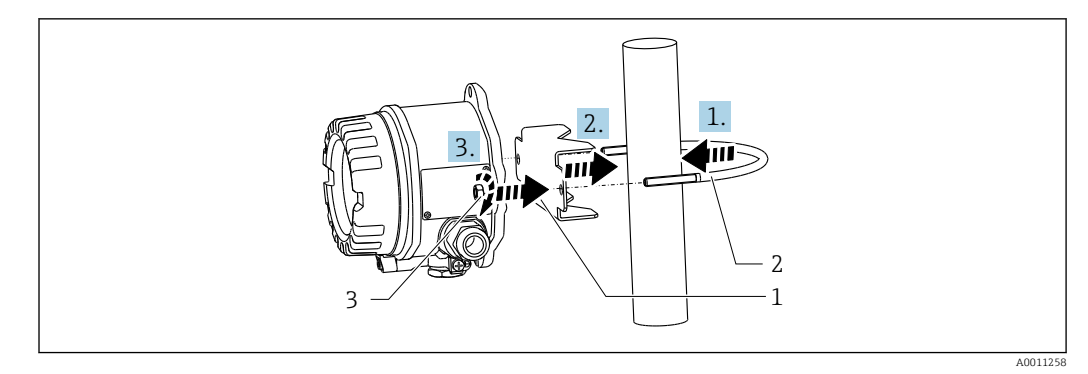

- *3 Installazione dell'indicatore da campo su paline di diametro compreso tra 1.5" e 2.2" mediante staffa di montaggio*
- *1 Piastra di montaggio*
- *2 Staffa di montaggio*
- *3 2 dadi M6*

## 4.3 Verifica finale del montaggio

Terminata l'installazione del dispositivo, eseguire sempre i seguenti controlli:

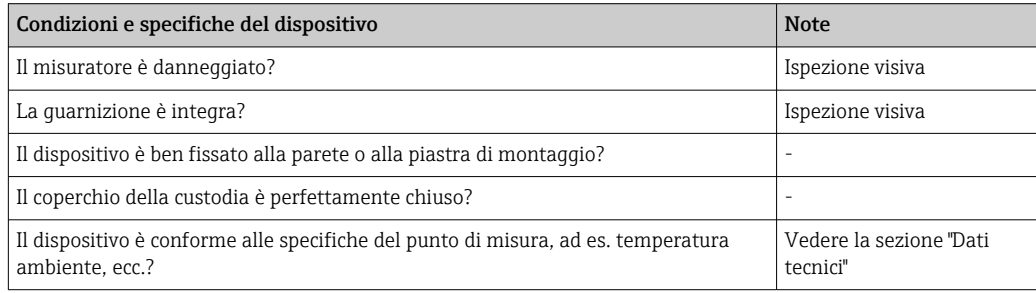

## 5 Collegamento elettrico

## 5.1 Requisiti di collegamento

Per informazioni sui dati di collegamento, consultare la sezione "Dati tecnici".

### **AVVISO**

Distruzione o malfunzionamento dei componenti elettronici

‣ ESD - scarica elettrostatica. Proteggere i morsetti dalle cariche elettrostatiche.

### **ANVERTENZA**

#### Pericolo di esplosione in caso di installazione scorretta in area pericolosa

‣ Per il collegamento dei dispositivi certificati Ex, considerare con attenzione le istruzioni e gli schemi di connessione riportati nella documentazione specifica Ex, allegata a queste Istruzioni di funzionamento.

### **AVVISO**

Se l'unità non è collegata correttamente sussiste il rischio che l'elettronica venga distrutta

- ‣ Disattivare l'alimentazione prima di installare o collegare il dispositivo. L'inosservanza di questa istruzione può provocare la distruzione dei componenti elettronici.
- ‣ Il post connettore si utilizza soltanto per collegare il display. Se si collegano altri dispositivi, alcune parti dell'elettronica potrebbero danneggiarsi irreparabilmente.

#### <span id="page-10-0"></span>I dispositivi possono essere connessi al PROFIBUS® PA in due modi:

- Mediante un pressacavo convenzionale
- Mediante un connettore per bus di campo (opzionale, disponibile come accessorio)

## 5.2 Connessione del misuratore

#### 5.2.1 Connessione del cavo all'indicatore da campo

Di seguito è riportata la procedura di cablaggio dell'indicatore da campo:

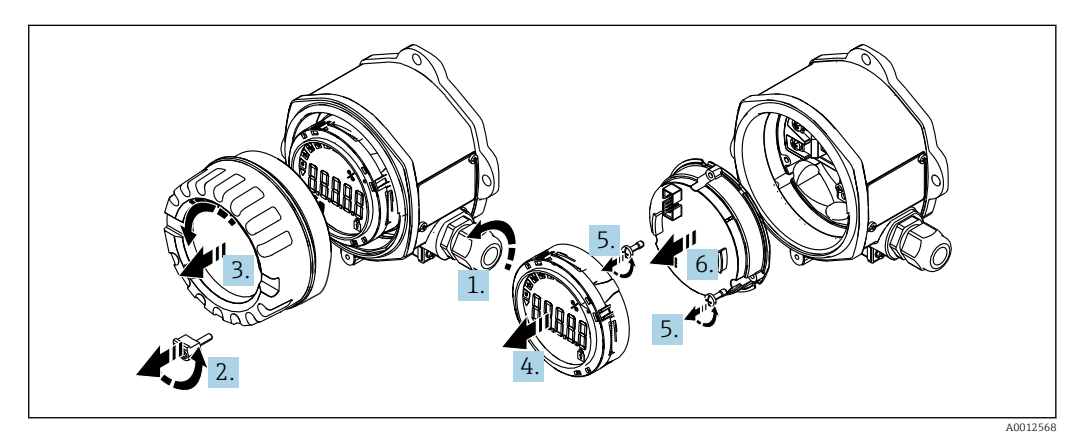

 *4 Apertura della custodia del visualizzatore da campo*

1. Aprire il pressacavo, o rimuovere il pressacavo per utilizzare un connettore per bus di campo (accessorio opzionale).

- 2. Rimuovere il clamp del coperchio.
- 3. Rimuovere il coperchio della custodia.
- 4. Rimuovere il display.
- 5. Rimuovere le viti dall'unità dell'elettronica.
- 6. Rimuovere l'unità dell'elettronica.
- 7. Fare passare il cavo attraverso l'ingresso cavo oppure avvitare il connettore per bus di campo sulla custodia.
- 8. Collegare il cavo  $\rightarrow \blacksquare$  5,  $\blacksquare$  12
- 9. Per il rimontaggio, procedere in ordine inverso.

#### <span id="page-11-0"></span>Guida rapida al cablaggio

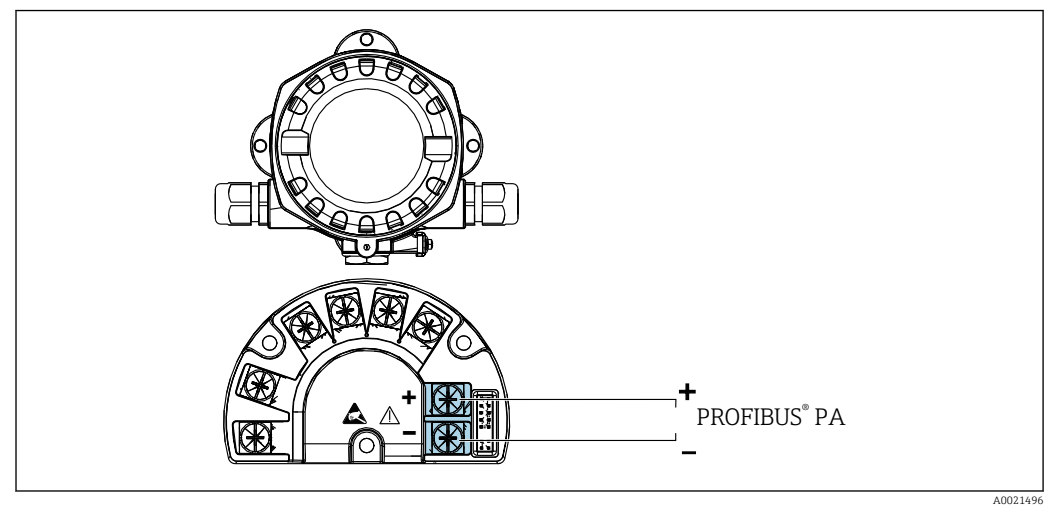

 *5 Assegnazione dei morsetti*

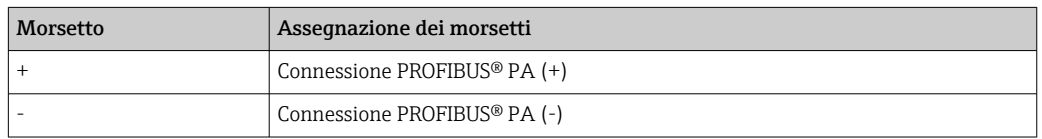

### 5.2.2 Connessione a PROFIBUS® PA

I dispositivi possono essere connessi al PROFIBUS® PA in due modi:

- Mediante un pressacavo convenzionale
- Mediante un connettore per bus di campo (opzionale, disponibile come accessorio)

### **AVVISO**

#### Il dispositivo e il cavo del bus di campo possono essere danneggiati dalla tensione elettrica

- ‣ Disattivare l'alimentazione prima di installare o collegare il dispositivo.
- ‣ Si consiglia di eseguire la messa a terra dell'unità utilizzando una delle viti di terra.
- ‣ Se la schermatura del cavo del bus di campo è collegata alla terra in più punti in un sistema non dotato di un collegamento di equipotenzialità supplementare, si possono generare correnti di compensazione della frequenza di rete che danneggiano il cavo o la schermatura. In questo caso, la schermatura del cavo del bus di campo deve essere messa a terra su un solo lato ovvero non deve essere collegata al morsetto di terra della custodia. La schermatura non collegata deve essere isolata!
- Consigliamo di non collegare il bus di campo mediante pressacavi convenzionali. In caso di sostituzione successiva anche di uno solo misuratore, la comunicazione bus deve essere interrotta.

#### Pressacavo o ingresso cavo

Attenersi anche alla procedura generale  $\rightarrow \boxplus 11$ 

<span id="page-12-0"></span>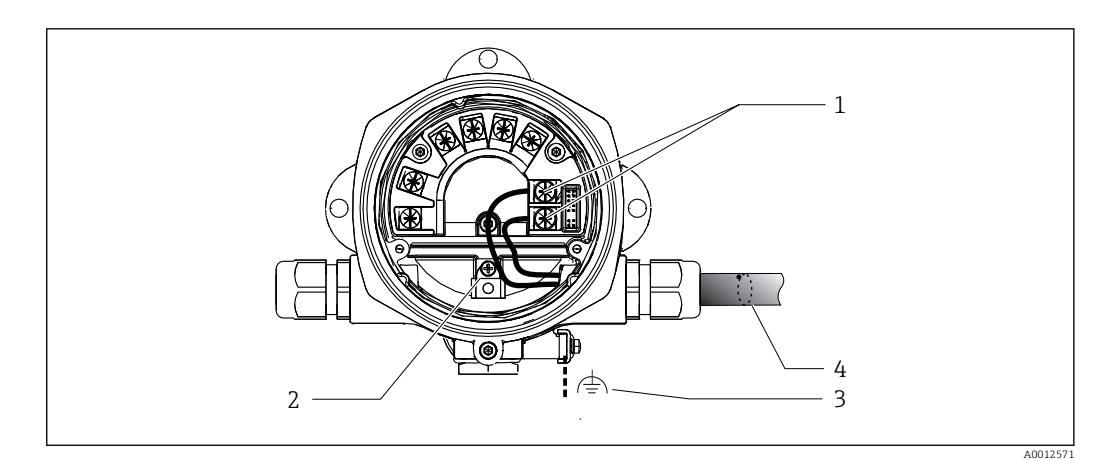

 *6 Connessione al cavo del bus di campo PROFIBUS® PA*

- *1 Morsetti comunicazione bus di campo e alimentazione*
- *2 Morsetto di terra interno*
- *3 Morsetto di terra esterno*
- *4 Cavo schermato del bus di campo*
- I morsetti per collegare il bus di campo (1+ e 2-) non sono sensibili alla polarità.
- Sezione del conduttore:
- 2,5 mm<sup>2</sup> (14 AWG) max.
- Per la connessione utilizzare sempre un cavo schermato.

#### Connettore per bus di campo

In alternativa al pressacavo, si può avvitare un connettore per bus di campo nella custodia da campo. I connettori per bus di campo possono essere ordinati come accessori a Endress +Hauser (v. la sezione "Accessori").

La tecnologia di connessione per PROFIBUS® PA consente di collegare i misuratori al bus di campo mediante connessioni meccaniche standard, ad es. T-box, scatole di derivazione, ecc.

Questa tecnologia di connessione, utilizzando moduli di connessione già assemblati e connettori a innesto, offre sostanziali vantaggi rispetto al cablaggio tradizionale:

- I dispositivi da campo possono essere smontati, sostituiti o aggiunti in qualsiasi momento durante il normale funzionamento. La comunicazione non si interrompe.
- L'installazione e la manutenzione sono sensibilmente semplificate.
- Le infrastrutture di cavi già esistenti possono essere utilizzate e ampliate al momento, ad es. quando si costruiscono nuovi distributori a stella utilizzando moduli di distribuzione a 4 o 8 canali.

#### *Schermatura della linea di alimentazione/T-box*

Utilizzare sempre pressacavi con buone proprietà di compatibilità elettromagnetica (EMC) e, quando possibile, con schermatura del cavo avvolgente (molla a iride). Questo richiede minime differenze di potenziale ed eventualmente equalizzazione del potenziale.

- La schermatura del cavo PA non può essere interrotta.
- La connessione della schermatura deve sempre essere mantenuta più corta possibile.

Se possibile, per la connessione della schermatura si devono utilizzare pressacavi con molle a iride. La molla a iride posizionata all'interno del pressacavo collega la schermatura alla custodia T-box. La guaina schermante è posizionata sotto la molla a iride.

Serrando la filettatura armata, la molla a iride viene spinta contro la schermatura e realizza un collegamento conducibile tra schermatura e custodia metallica.

Una scatola di derivazione o una connessione a innesto deve essere considerata come parte della schermatura (schermatura di Faraday). Questo vale soprattutto per le scatole remote, laddove tali scatole siano connesse a un dispositivo PROFIBUS® PA attraverso un cavo a

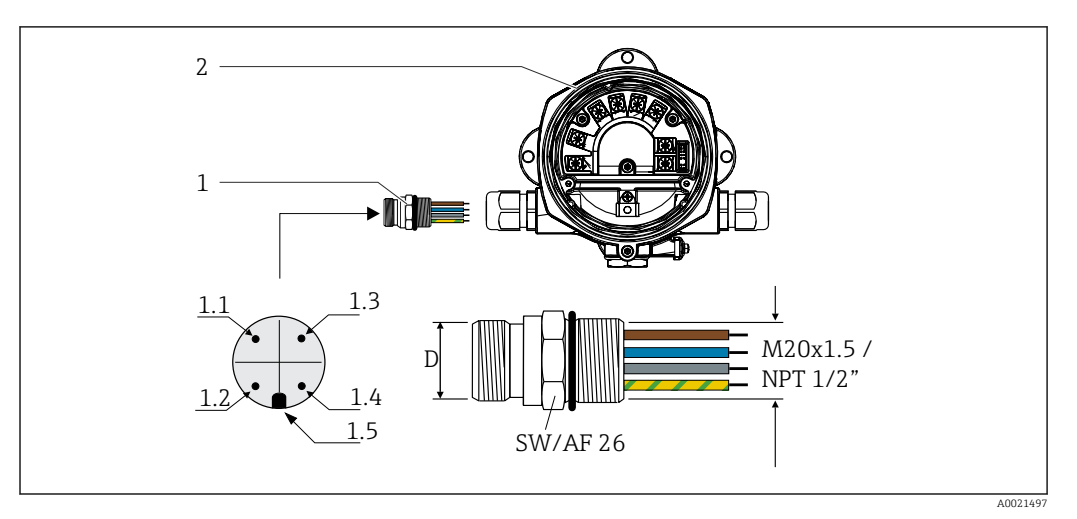

<span id="page-13-0"></span>innesto. In tal caso, nel punto in cui la schermatura del cavo è collegata alla custodia del connettore (ad es. cavi preterminati) si deve usare un connettore di metallo.

 *7 Connettori per la connessione al bus di campo PROFIBUS® PA*

|                                | Piedinatura/codici colore |                                  |      |                                  |
|--------------------------------|---------------------------|----------------------------------|------|----------------------------------|
| Connettore per bus di<br>campo | D                         | Connettore 7/8"                  | D    | <b>Connettore M12</b>            |
| Indicatore da campo            |                           | Filo marrone: PA+ (morsetto 1)   |      | Filo grigio: schermatura         |
|                                | 1.2                       | Filo verde-giallo: messa a terra | 1.2. | Filo marrone: PA+ (morsetto 1)   |
|                                | 1.3                       | Filo blu: PA- (morsetto 2)       | 1.3  | Filo blu: PA- (morsetto 2)       |
|                                | 1.4                       | Filo grigio: schermatura         | 1.4  | Filo verde-giallo: messa a terra |
|                                | 1.5                       | Elemento di posizionamento       |      | Elemento di posizionamento       |

Dati tecnici del connettore:

• Grado di protezione IP 67 (NEMA 4x)

■ Temperatura ambiente:  $-40$  ...  $+105$  °C ( $-40$  ...  $+221$  °F)

### 5.2.3 Specifica del cavo PROFIBUS® PA

#### Tipo di cavo

Generalmente, si raccomanda l'uso di cavi bipolari per la connessione del dispositivo al bus di campo. Con il bus di campo, secondo IEC 61158-2 (MBP) si possono utilizzare quattro tipi di cavi (A, B, C, D), di cui solo due (cavi di tipo A e B) sono schermati.

- I cavi di tipo A e B sono preferibili per nuove installazioni. Solo questi tipi di cavo hanno una schermatura che garantisce protezione adeguata dalle interferenze elettromagnetiche e quindi maggiore affidabilità nel trasferimento di dati. Nel caso del cavo di tipo B, possono essere utilizzati più bus di campo (stesso grado di protezione) in un solo cavo. Non sono ammissibili altri circuiti nello stesso cavo.
- L'esperienza pratica ha dimostrato che i cavi di tipo C e D non dovrebbero essere utilizzati a causa della mancanza di schermatura, dato che la libertà dalle interferenze generalmente non soddisfa i requisiti descritti nello standard.

<span id="page-14-0"></span>I dati elettrici del cavo del bus di campo non sono stati specificati ma determinano importanti caratteristiche del design del bus di campo come, ad esempio, distanze coperte, numero di utenti, compatibilità elettromagnetica, ecc.

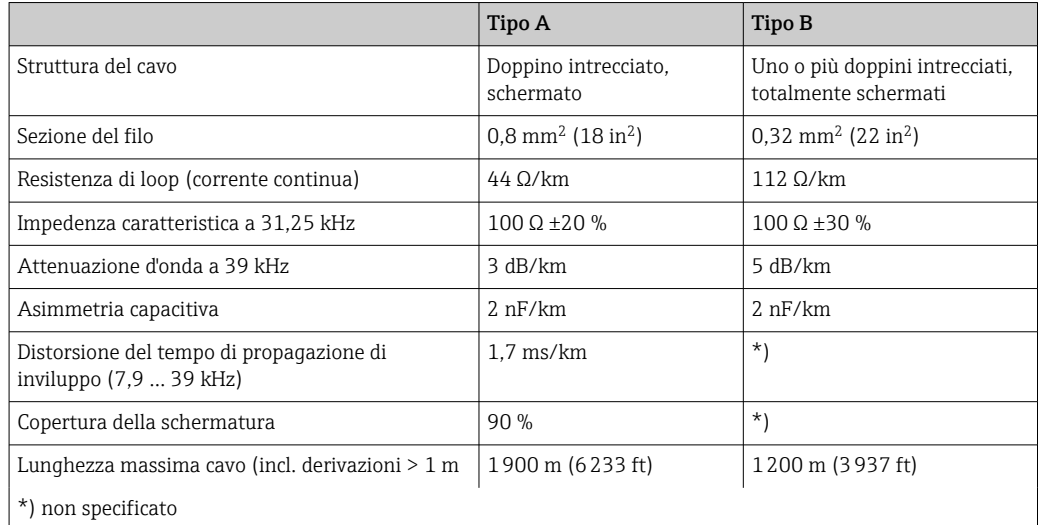

Segue un elenco di cavi per bus di campo (tipo A) di diversi produttori per impiego in area sicura:

- Siemens: 6XV1 830-5BH10
- Belden: 3076F
- Kerpen: CeL-PE/OSCR/PVC/FRLA FB-02YS(ST)YFL

#### Lunghezza totale massima del cavo

L'estensione massima della rete dipende dal tipo di protezione e dalle specifiche del cavo. La lunghezza totale è data dalla lunghezza del cavo principale più la lunghezza di tutte le derivazioni (>1 m/3.28 ft). Considerare quanto segue:

- La lunghezza totale massima consentita dipende dal tipo di cavo utilizzato.
- Se si utilizzano dei ripetitori, raddoppia la massima lunghezza del cavo ammessa. Fra utente e master sono consentiti massimo tre ripetitori.

#### Lunghezza massima della derivazione

Per derivazione si intende la linea tra la scatola di derivazione e il dispositivo da campo. Nel caso di applicazioni in area sicura, la lunghezza max. di una derivazione dipende dal numero di derivazioni presenti (> 1 m (3,28 ft)):

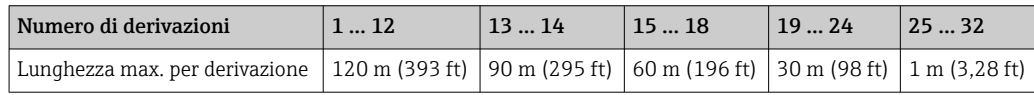

#### Numero di dispositivi da campo

Nei sistemi secondo FISCO (Fieldbus Intrinsically Safe Concept) con protezione Ex ia, la linea può avere una lunghezza di 1000 m (3280 ft) max. In area sicura sono consentiti massimo 32 utenti per segmento; in area Ex (Ex ia IIC) il numero massimo è 10. Il numero di utenti presenti deve essere definito durante la fase di progettazione.

#### <span id="page-15-0"></span>Schermatura e messa a terra

#### **AVVISO**

#### Le correnti di compensazione rischiano di danneggiare il cavo bus o la schermatura bus

‣ Se, nei sistemi senza collegamento di equipotenzialità, la schermatura del cavo è messa a terra in più punti, le correnti di compensazione della frequenza di rete possono danneggiare il cavo bus o la schermatura bus o influenzare sensibilmente la trasmissione del segnale. In questo caso, la schermatura del cavo del bus di campo deve essere messa a terra su un solo lato ovvero non deve essere collegata al morsetto di terra della custodia. La schermatura non collegata deve essere isolata!

Una compatibilità elettromagnetica (EMC) ottimale per il sistema del bus di campo è garantita solo se i componenti di sistema e, sopratutto, le linee sono schermati e se la schermatura offre una copertura più completa possibile. L'ideale è una schermatura con una copertura del 90%.

- Per assicurare una protezione elettromagnetica ottimale, la schermatura deve essere connessa in più punti possibile alla massa di riferimento.
- Tuttavia, al fine di garantire la protezione dal rischio di esplosione, sarebbe bene evitare di eseguire la messa a terra.

Per rispettare entrambi i requisiti, FOUNDATION Fieldbus™ consente tre diversi tipi di schermatura:

- Schermatura alle due estremità
- Schermatura a un'estremità, sul lato di alimentazione e con terminazione capacitiva sul dispositivo da campo
- Schermatura a un'estremità, sul lato di alimentazione

L'esperienza ha dimostrato che nella maggior parte dei casi la schermatura su un lato solo è quella che offre i risultati migliori a livello di compatibilità elettromagnetica. È necessario adottare misure idonee relativamente ai cablaggi di ingresso al fine di garantire un funzionamento corretto in presenza di disturbi EMC. Nella progettazione di questo dispositivo si è tenuto conto di questi aspetti. In presenza di variabili di disturbo conformi a NAMUR NE21 il dispositivo può funzionare con la schermatura su un'estremità.

Durante l'installazione, ove applicabile, rispettare le norme per l'installazione e le linee guida nazionali!

In presenza di forti differenze di potenziale tra i singoli punti di messa a terra, collegare solo un punto della schermatura direttamente al potenziale di riferimento. Di conseguenza, nei sistemi senza equalizzazione del potenziale, la schermatura del cavo dei sistemi con bus di campo deve essere collegata alla terra solo su un lato, ad es. sull'alimentatore del bus di campo o sulle barriere di sicurezza.

<span id="page-16-0"></span>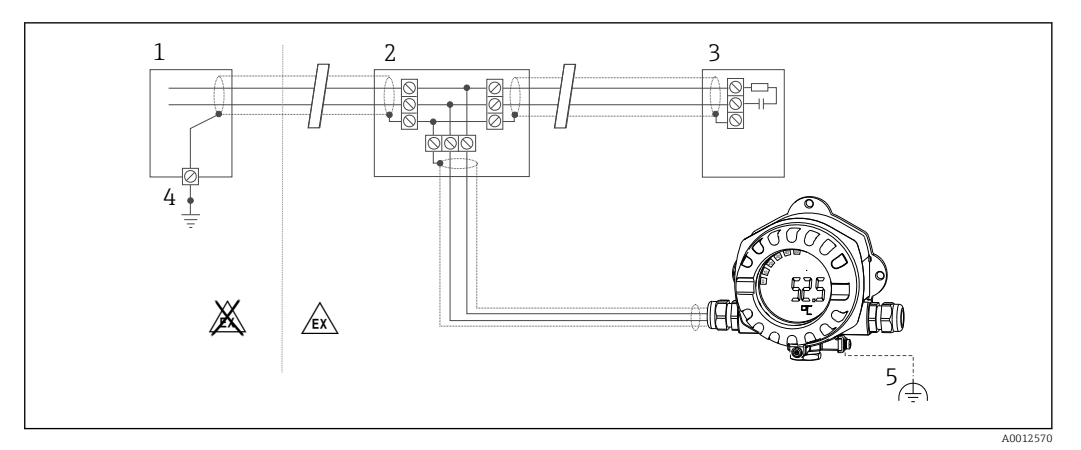

 *8 Schermatura e messa a terra unilaterale del cavo del bus di campo*

- *1 Alimentatore*
- *2 Scatola di distribuzione (T-box)*
- *3 Terminazione bus*
- *4 Punto di messa a terra per schermatura cavo bus di campo*
- *5 Messa a terra opzionale del dispositivo da campo, isolamento dalla schermatura del cavo*

#### Terminazione del bus

L'inizio e la fine di ogni segmento del bus di campo devono essere sempre terminati con una terminazione bus. In presenza di varie scatole di derivazione (area sicura), la terminazione del bus può essere attivata mediante un interruttore. In caso contrario, si deve installare una terminazione bus separata. Considerare anche quanto segue:

- Se è presente un segmento, che costituisce una derivazione del bus, il misuratore più lontano dall'accoppiatore di segmento rappresenta la fine del bus.
- Se il bus di campo è prolungato per mezzo di un ripetitore, anche tale prolunga dovrà essere dotata di terminazioni alle due estremità.

#### Approfondimenti

Informazioni generali e altri dettagli sul cablaggio sono reperibili sulle Istruzioni di funzionamento "Linee guida per la progettazione e la messa in servizio, PROFIBUS ® DP/PA, comunicazione da campo". Fonte: www.endress.com → Ricerca di "BA00034S"

## 5.3 Ottenimento del grado di protezione

Il dispositivo risponde ai requisiti previsti per il grado di protezione IP67. La conformità ai punti seguenti è obbligatoria al fine di garantire una protezione IP 67 in seguito all'installazione o a interventi di manutenzione:

- La tenuta della custodia deve essere pulita e integra quando inserita nella relativa incameratura. La guarnizione deve essere pulita, asciugata o sostituita.
- I cavi di collegamento devono avere il diametro esterno specificato (ad es. M16 x 1,5, diametro cavo 5 … 10 mm (0,2 … 0,39 in)).
- Sostituire tutti gli ingressi dei cavi inutilizzati con appositi dadi ciechi.
- La guarnizione dell'ingresso cavo non può essere rimossa dall'ingresso cavo stesso.
- Il coperchio della custodia e l'ingresso/gli ingressi cavo devono essere chiusi saldamente.
- Installare il dispositivo in modo che gli ingressi cavo siano orientati verso il basso.

## <span id="page-17-0"></span>5.4 Verifica finale delle connessioni

Dopo aver completato le connessioni elettriche dello strumento, eseguire i seguenti controlli:

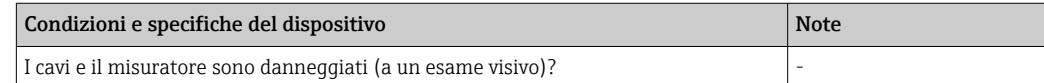

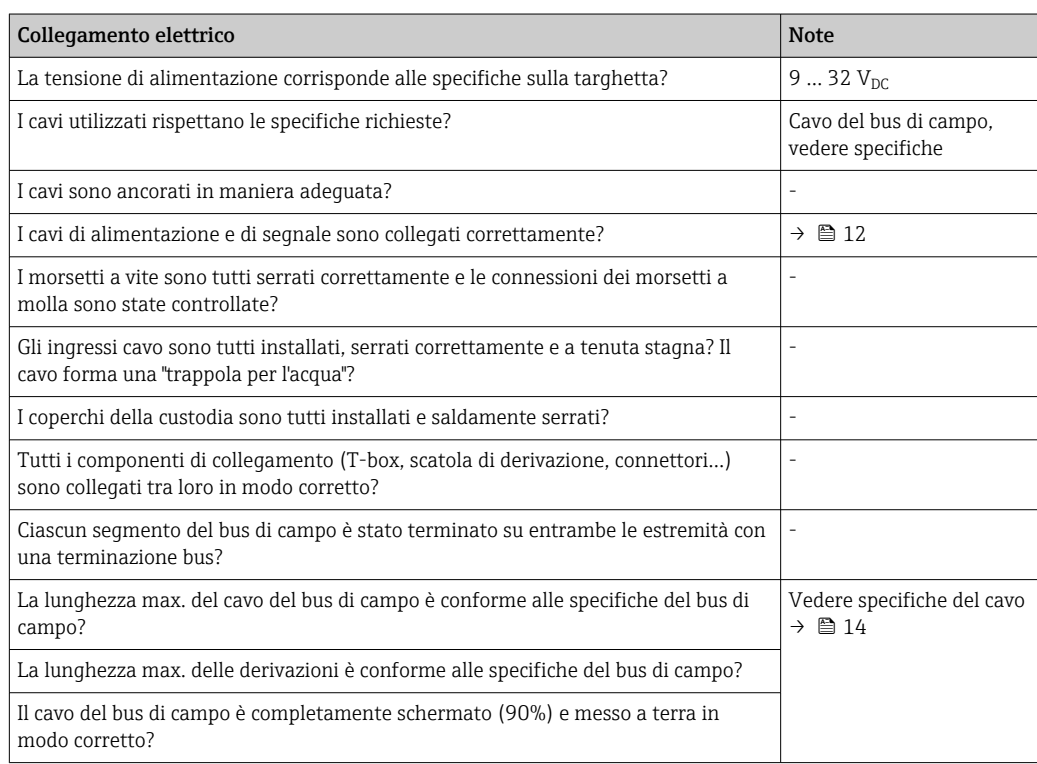

## <span id="page-18-0"></span>6 Opzioni operative

## 6.1 Panoramica delle opzioni operative

### 6.1.1 Display

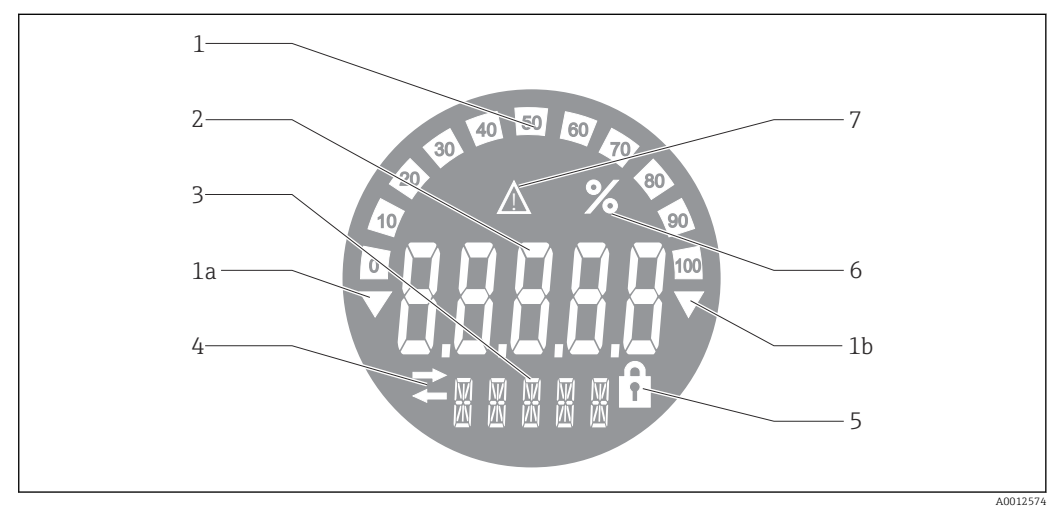

 *9 Display LCD dell'indicatore da campo*

- *1 Visualizzazione bargraph con incrementi del 10% con indicazione dei valori inferiori (1a) e superiori ai valori massimi e minimi del campo (1b)*
- *2 Visualizzazione valore misurato, indicazione stato "Stato valore misurato cattivo (BAD)"*
- *3 Display a 14 segmenti per unità di misura e messaggi*
- *4 Simbolo "Comunicazione"*
- *5 Simbolo "Parametri non modificabili"*
- *6 Unità "%"*
- *7 Simbolo "Stato valore misurato Incerto (UNCERTAIN)"*

Sul display LCD retroilluminato sono visualizzati un bargraph (0-100) e delle frecce per indicare i valori misurati superiori o inferiori ai valori massimi e minimi del campo di misura. I valori di processo analogici, lo stato digitale e i codici di errore sono visualizzati nell'area a 7 segmenti. Qui è possibile visualizzare fino a 8 valori con un tempo di alternanza compreso tra 2 e 20 secondi. Nell'area a 14 segmenti è possibile visualizzare del testo normale (è prevista una soglia massima di 16 caratteri; se necessario, il testo scorre).

L'indicatore indica anche la qualità del valore misurato. Se lo stato del valore visualizzato è "Buono (GOOD)" (valore pari o superiore a 0x80), tutti i simboli sono spenti e l'indicatore resta nello stato di funzionamento normale. Se lo stato del valore visualizzato è "Incerto (UNCERTAIN)" (valore tra 0x40 e 0x7F), si accende il simbolo "Stato valore misurato Incerto". Se lo stato è "Cattivo (BAD)" (valore inferiore a 0x40), nell'area a 7 segmenti sarà visualizzato "BAD" e il numero del canale per cui viene pubblicato il valore BAD. Il numero del canale viene visualizzato anche nell'area a 14 segmenti.

## 6.1.2 Opzioni operative

Per la configurazione e la messa in servizio del dispositivo, l'operatore dispone di due opzioni:

#### 1. Programmi di configurazione

I parametri specifici del dispositivo devono essere configurati tramite l'interfaccia service (CDI). A tal fine, è disponibile uno speciale driver del dispositivo (DTM) per un programma operativo FDT (ad es. DeviceCare, FieldCare)  $\rightarrow$  **■** 20.

<span id="page-19-0"></span>Il file DTM può essere scaricato: www.endress.com/download → Select device driver → Type  $\rightarrow$  Select product root.

#### 2. Microinterruttori (interruttori DIP) per varie impostazioni hardware

Mediante i microinterruttori (interruttori DIP) posti sul modulo dell'elettronica →  $\triangleq 21$ , si possono eseguire le seguenti impostazioni hardware per l'interfaccia del bus di campo:

- Impostazione per specificare se il funzionamento è possibile attraverso gli interruttori DIP oppure a distanza tramite DTM
- Impostazione per l'indirizzo degli utenti bus, i cui valori devono essere visualizzati
- Configurazione di un offset

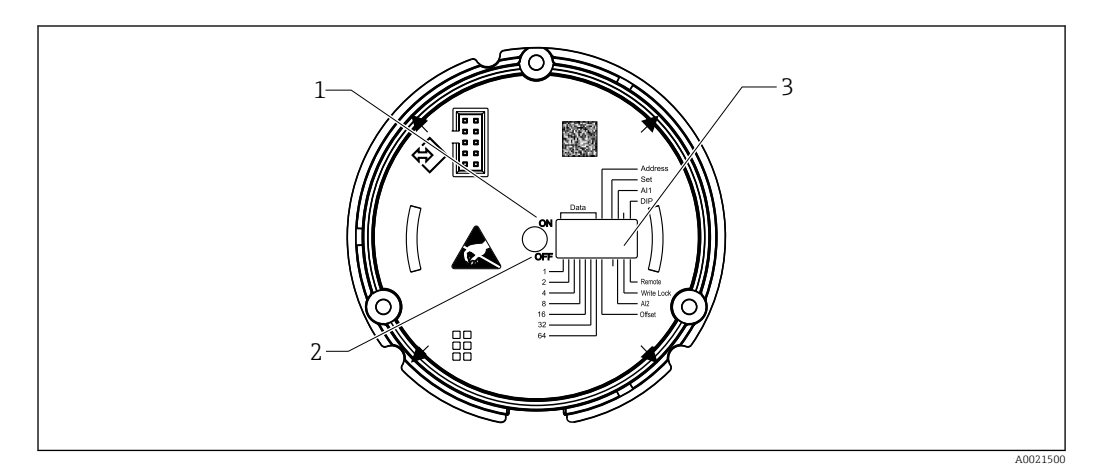

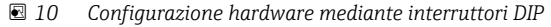

- *1 Interruttore in posizione ON*
- *2 Interruttore in posizione OFF*

*3 Protezione scrittura*

Quando si opera attraverso gli interruttori DIP, è possibile configurare soltanto 2 valori di visualizzazione.

#### Modalità Listener

L'indicatore da campo agisce unicamente come "Listener" ovvero non compare nel bus come utente attivo con il suo indirizzo e non aumenta il traffico nel bus.

L'indicatore da campo analizza i dispositivi attivi presenti sul bus. Attraverso i loro indirizzi, questi dispositivi possono essere assegnati a un massimo di otto canali, qualora si utilizzi il funzionamento DTM, oppure a un massimo di due canali nel caso in cui il funzionamento avvenga con interruttori DIP.

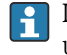

Il funzionamento tramite il protocollo PROFIBUS non è possibile data la funzione unicamente 'Listener' dell'indicatore!

## 6.2 Accesso al menu operativo mediante tool operativo

#### **AVVISO**

La protezione dal rischio di esplosione non è più garantita se la custodia è aperta

‣ La configurazione del dispositivo deve essere eseguita fuori dall'area pericolosa.

Per configurare il dispositivo mediante il software FieldCare Device Setup, collegare il dispositivo al PC. A tal fine, occorrerà uno speciale adattatore di interfaccia, Commubox FXA291 (v. sezione "Accessori").

Inserire il connettore a quattro pin del cavo di interfaccia nell'ingresso corrispondente nel dispositivo, inserire il connettore USB sul PC in uno slot USB libero.

#### Stabilire una connessione

<span id="page-20-0"></span>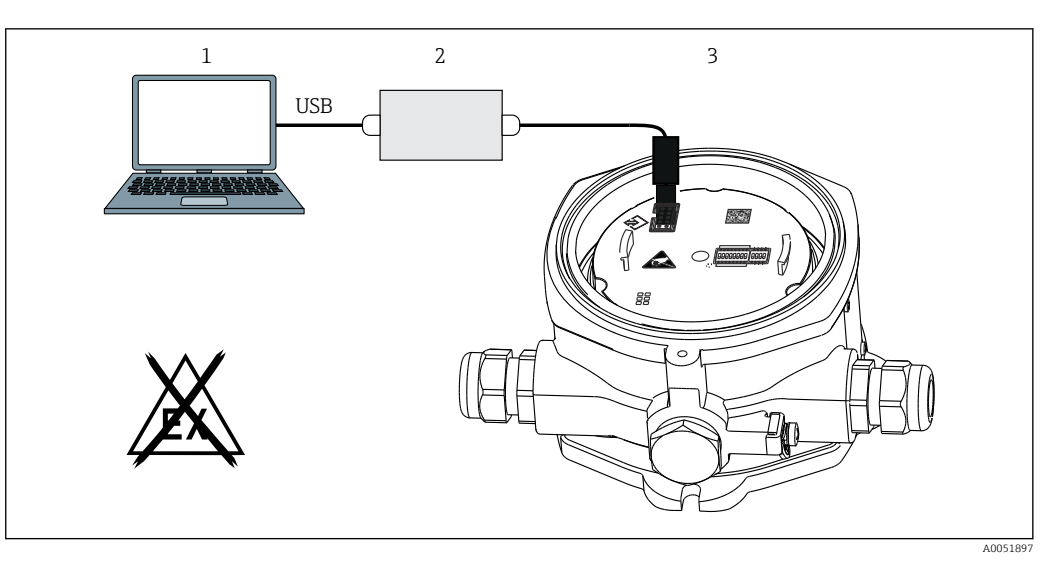

- *11 Configurazione del visualizzatore da campo mediante un adattatore di interfaccia*
- *1 Software di configurazione per PC*
- *2 Kit di configurazione scatola USB*
- *3 Indicatore da campo*

Al collegamento del dispositivo, il dispositivo DTM (Device Type Manager) non viene caricato automaticamente in FieldCare, per cui occorre aggiungerlo manualmente.

- 1. Prima di tutto, aggiungere il DTM di comunicazione "CDI Communication FXA291" a un progetto vuoto.
- 2. Nelle impostazioni per il Comm DTM, impostare la velocità di trasmissione su 9600 baud e selezionare la porta COM utilizzata.
- 3. Aggiungere il DTM del dispositivo "RID14/16/Vx.xx.xx" al progetto utilizzando la funzione "Aggiungi dispositivo... ".
- 4. Procedere con la configurazione del dispositivo in base a queste Istruzioni di funzionamento. Tutti i parametri elencati nelle presenti Istruzioni di funzionamento sono riportati anche in FieldCare Device Setup. Per i parametri operativi del DTM, vedere nell'appendice  $\rightarrow$   $\blacksquare$  39.
- Se si configura l'indicatore PROFIBUS PA con il DTM attraverso l'interfaccia CDI, non deve essere alimentata corrente attraverso il bus!

Al fine di garantire la possibilità di una connessione al dispositivo, il funzionamento sugli interruttori DIP deve essere impostato su "Remoto (REMOTE)". Inoltre, occorre disabilitare la protezione scrittura, la quale può essere abilitata e disabilitata tramite gli interruttori DIP, di modo che i parametri dell'indicatore da campo possano essere modificati tramite il DTM.

Gli interruttori DIP sono descritti nella sezione "Impostazioni hardware"  $\rightarrow$   $\blacksquare$  21.

### 6.2.1 File DTM per FieldCare Device Setup

Il file DTM può essere acquistato su Internet: www.endress.com/download → Select device driver  $\rightarrow$  Type  $\rightarrow$  Select product root.

## 6.3 Impostazioni hardware

La protezione scrittura hardware può essere attivata e disattivata mediante gli interruttori DIP all'interno dell'indicatore da campo. Se la protezione scrittura è abilitata, i parametri non possono essere modificati.

Lo stato corrente della protezione scrittura è visualizzato nel parametro "Stato di blocco (Locking status)"  $\rightarrow \Box$  44.

<span id="page-21-0"></span>Per impostare l'interruttore DIP, procedere come segue:

- 1. Rimuovere il coperchio della custodia e rimuover il display  $\rightarrow \blacksquare$  4,  $\blacksquare$  11
- 2. Configurare l'interruttore DIP come necessario. Interruttore su ON = funzione attivata, interruttore su OFF = funzione disattivata.
- 3. Fissare il display all'elettronica.
- 4. Chiudere il coperchio della custodia e fissarlo.

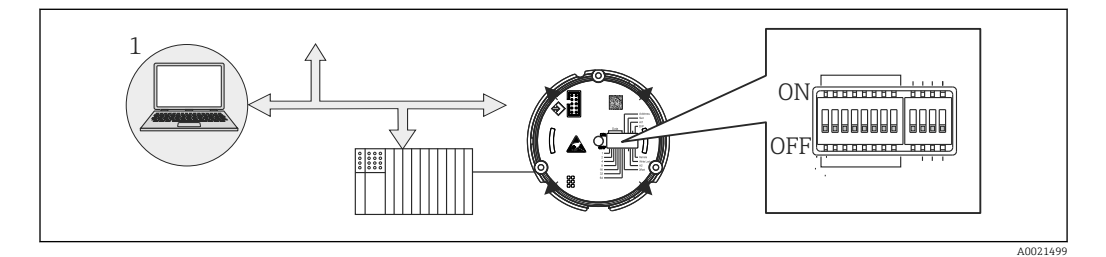

 *12 Configurazione hardware dell'indicatore da campo*

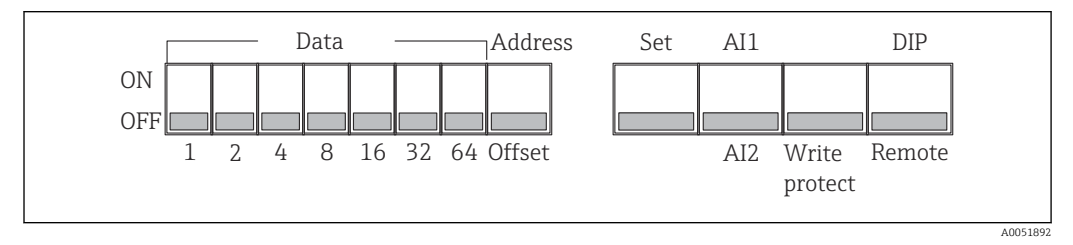

 *13 Assegnazione degli interruttori DIP*

#### 6.3.1 Attivazione/disattivazione della protezione scrittura

La protezione scrittura viene attivata o disattivata tramite l'interruttore DIP "BLOCCO SCRITTURA (WRITE LOCK)". Se la protezione scrittura è attiva ("BLOCCO SCRITTURA (WRITE LOCK)" è "ON"), i parametri non possono essere modificati. Lo stato corrente della protezione scrittura è visualizzato nel parametro "Stato di blocco (Locking status)". Se la protezione scrittura è attiva ("BLOCCO SCRITTURA (WRITE LOCK)" è "ON"), sul display si accende un simbolo a forma di lucchetto.

### 6.3.2 Scegliere tra funzionamento tramite interruttori DIP e funzionamento a distanza

Quando il dispositivo viene fatto funzionare tramite gli interruttori DIP vengono  $| \cdot |$ visualizzati soltanto 2 valori, benché precedentemente nel software di configurazione siano stati configurati più valori di visualizzazione.

Quando il dispositivo viene utilizzato tramite gli interruttori DIP, il bargraph non viene visualizzato.

Tramite l'interruttore DIP "Remoto/DIP", gli utenti possono specificare se è possibile la configurazione in loco tramite gli interruttori DIP, oppure a distanza tramite il DTM e il software di configurazione PC. Se l'interruttore è impostato su "OFF" (a distanza), tutti gli interruttori sono disabilitati, tranne "BLOCCO SCRITTURA (WRITE LOCK)". Se l'interruttore è impostato sul "ON", tutti gli interruttori DIP funzionano e il funzionamento tramite DTM non è possibile.

#### 6.3.3 Impostazione dell'indirizzo del bus

Gli interruttori DIP possono essere utilizzati per impostare l'indirizzo del misuratore Profibus PA, i cui valori devono essere mostrati sull'indicatore da campo.

<span id="page-22-0"></span>L'indirizzo bus si configura come segue:

- 1. Utilizzare l'interruttore DIP "AI1/AI2" per selezionare se l'indirizzo configurato si riferisce a ingresso analogico 1 (interruttore impostato su "ON") o ingresso analogico 2 (interruttore impostato su "OFF").
- 2. Impostare l'interruttore DIP "Indirizzo/Offset (Adress/Offset)" su "ON", l'indirizzo bus del misuratore i cui valori devono essere visualizzati può essere impostato utilizzando gli interruttori DIP da 1 a 64. Range di indirizzi valido: da 0 a 125
- 3. Impostare l'interruttore DIP "Imposta" da "OFF" a "ON" al fine di accettare l'impostazione dell'indirizzo sul dispositivo. Le impostazioni sono accettate unicamente se l'interruttore "Imposta (Set)" viene commutato da "OFF" a "ON". L'accensione del dispositivo con l'interruttore "Imposta" in posizione "ON" non ha effetto così come non ce l'ha il passaggio dell'interruttore "Set" da "OFF" a "ON" quando è abilitato il blocco scrittura.

Se tutti gli interruttori DIP sono impostati per l'indirizzo, è possibile configurare H. l'indirizzo 127. Questo cancella le impostazioni per il canale. In questo modo, è possibile disabilitare nuovamente un canale precedentemente configurato.

L'indirizzo 126 non è valido per il necessario telegramma di scambio dati. Con questo indirizzo, il dispositivo visualizza un errore di configurazione.

### 6.3.4 Configurazione di un offset

Utilizzando l'interruttore DIP, è possibile impostare l'indice (offset) del primo byte del valore da disabilitare in relazione all'indirizzo bus impostata del source di dati.

L'impostazione avviene nel modo seguente:

- 1. Utilizzare l'interruttore DIP "AI1/AI2" per selezionare se l'offset configurato si riferisce all'ingresso analogico 1 (interruttore impostato su "ON") o all'ingresso analogico 2 (interruttore impostato su "OFF").
- 2. Impostare l'interruttore DIP "Indirizzo/Offset" su "OFF" per configurare un indice (offset) per l'ingresso analogico 1 o l'ingresso analogico 2. Impostare questo indice (offset) utilizzando gli interruttori DIP da 1 a 64. Range di indirizzi valido: da 0 a 127.
- 3. Impostare l'interruttore DIP "Imposta" da "OFF" a "ON" al fine di accettare l'impostazione dell'offset sul dispositivo. Le impostazioni sono accettate unicamente se l'interruttore "Imposta (Set)" viene commutato da "OFF" a "ON". L'accensione del dispositivo con l'interruttore "Imposta" in posizione "ON" non ha effetto così come non ce l'ha il passaggio dell'interruttore "Set" da "OFF" a "ON" quando è abilitato il blocco scrittura.

### 6.3.5 Determinazione dell'offset

Il dispositivo può essere utilizzato per visualizzare una serie di valori analogici di un dispositivo da campo trasmesso mediante il protocollo PROFIBUS PA. Se il valore analogico non è nella prima posizione del telegramma dati, la posizione può essere selezionata mediante l'impostazione dell'offset. La struttura del telegramma dati con la posizione del valore analogico da visualizzare deve essere acquisita dalla documentazione del dispositivo da campo o può essere ottenuta dall'integratore di sistema responsabile dell'interfaccia di comunicazione.

#### Esempio:

Telegramma dati Fieldbus dallo slave al PLC:

<span id="page-23-0"></span>Il protocollo trasmette due valori analogici e un valore digitale. Sullo strumento dovrebbe essere visualizzato il valore analogico 2.

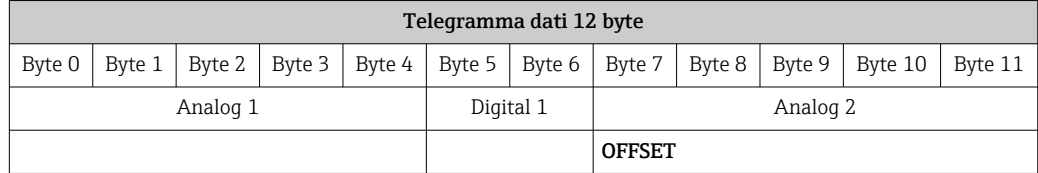

#### Descrizione:

Viene trasmesso un totale di 12 byte (0-11):

- Byte  $0 4$ : analogico  $1 +$  stato (5 byte)
- Byte  $5 6$ : digitale  $1 +$  stato (2 byte)
- Byte  $7 11$ : analogico  $2 +$  stato (5 byte)

Nel dispositivo dovrebbe essere visualizzato il valore analogico 2 (byte 7 - 11). Per il canale corrispondente sono pertanto richieste Le seguenti impostazioni:

- Tipo di dati: analogico
- Direzione dei dati: dal dispositivo
- Sorgente di offset: 7 (= byte 7 dal carico di dati ricevuto)

## 7 Integrazione di sistema

## 7.1 Tecnologia PROFIBUS®

PROFIBUS è il sistema di comunicazione digitale aperto nell'ambito di automazione di processo e di produzione, standardizzato per tutte le applicazioni. La comunicazione PROFIBUS è integrata negli standard internazionali EN 50170 e IEC 61158. Essa sostituisce ampiamente la tecnologia di trasmissione analogica 4 … 20 mA.

PROFIBUS è esistito per oltre un decennio e si è costantemente sviluppato come leader mondiale nel mercato. Con versioni del protocollo, interfacce e profili differenti, il sistema di comunicazione PROFIBUS modulare può essere applicato a livello universale e, con versioni PROFIBUS orientate verso settori specifici, copre un'ampia gamma di requisiti di automazione di processo e di fabbrica in ugual misura.

Le informazioni sulla configurazione del bus di campo sono reperibili nelle Istruzioni di funzionamento "Linee guida per la progettazione e la messa in servizio, PROFIBUS® DP/PA, comunicazione da campo ". Fonte: www.endress.com → Ricerca di "BA00034S".

## 7.1.1 Architettura del sistema

Nello schema che segue è rappresentato un esempio di rete PROFIBUS® con i relativi componenti.

<span id="page-24-0"></span>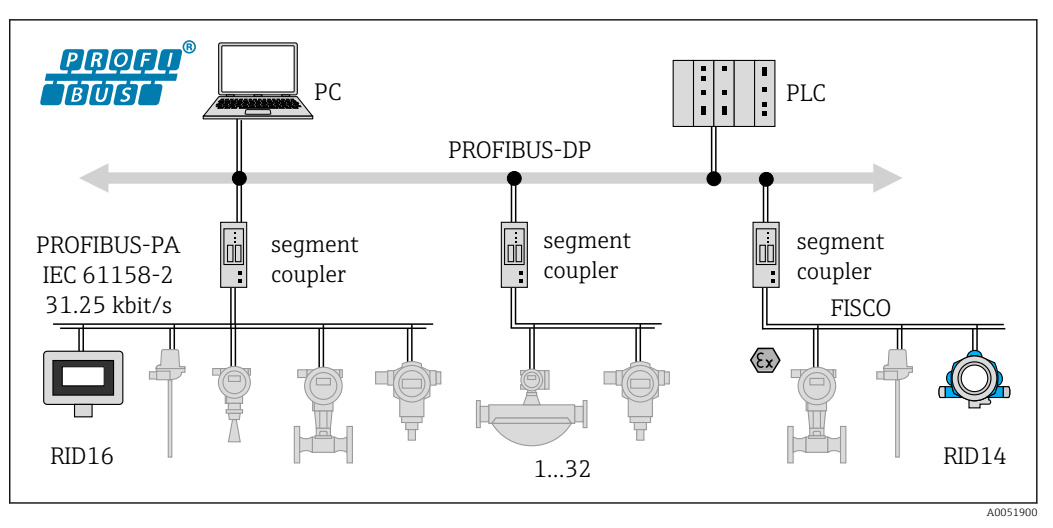

 *14 Integrazione di sistema tramite PROFIBUS® PA*

*PC Visualizzazione e monitoraggio, ad es. con P View, FieldCare e software di diagnostica 1-32Fino a 32 dispositivi per segmento*

PROFIBUS PA è sempre utilizzato in abbinamento a un sistema di controllo PROFIBUS DP di livello superiore. Dato che PROFIBUS DP e PROFIBUS PA hanno mezzi di trasmissione e velocità di trasmissione differenti, il segmento PROFIBUS® PA è integrato nel sistema PROFIBUS DP attraverso un accoppiatore di segmento.

Un accoppiatore di segmento comprende un accoppiatore di segnale e un'unità di alimentazione bus. Sul lato PROFIBUS DP, a seconda del modello, sono supportate uno o più velocità di trasmissione. La velocità di trasmissione per PROFIBUS PA è fissata a 31,25 kBit/s.

PROFIBUS PA è stato concepito appositamente per le esigenze dell'ingegneria di processo. Esistono tre caratteristiche distinte rispetto a un sistema PROFIBUS DP:

- PROFIBUS PA supporta l'uso in aree pericolose senza requisiti speciali.
- I dispositivi sono alimentati tramite il cavo bus (dispositivi a due fili)
- I dati vengono trasmessi attraverso un livello fisico in conformità a IEC 61158-2 (MBP), offrendo una notevole flessibilità di scelta della topologia. In PROFIBUS PA, la topologia può essere lineare, ad albero o una combinazione di entrambi. Il cavo del bus di campo può essere collegato a loop attraverso dispositivi da campo individuali ma è più pratico collegare i dispositivi tramite una connessione a T con una derivazione breve.

La configurazione dei dispositivi da campo è possibile durante il funzionamento con PROFIBUS PA. Il numero di dispositivi del bus di campo collegati dipende da vari fattori come, ad esempio, uso in aree pericolose, lunghezza della derivazione, tipi di cavi, consumo di corrente dei dispositivi da campo, ecc.

È necessario prevedere una terminazione bus ad ogni estremità del segmento del bus.

Se si configura l'indicatore PROFIBUS PA con il DTM attraverso l'interfaccia CDI, non deve essere alimentata corrente attraverso il bus!

#### 7.1.2 Metodo di accesso al bus e trasmissione dei dati

PROFIBUS PA, come metodo di accesso al bus, utilizza il principio master centrale/slave. La PI (interfaccia di processo, ad es. PLC), un master in classe 1, è collocata sul sistema PROFIBUS DP. I dispositivi da campo sono configurati attraverso un master PROFIBUS DP in classe 2, ad es. FieldCare. I dispositivi da campo sul segmento PROFIBUS PA sono gli slave.

#### Accoppiatore di segmento

<span id="page-25-0"></span>Dal punto di vista del master PROFIBUS DP, gli accoppiatori di segmento sono trasparenti, pertanto non sono configurati nel PLC, ovvero convertono solo i segnali e alimentano il segmento PROFIBUS PA.

Non richiedono alcuna impostazione e non viene assegnato loro un indirizzo.

A ciascun dispositivo da campo sul segmento PA è assegnato un indirizzo PROFIBUS DP e agisce come un DP slave. Ogni slave è assegnato unicamente a un master in classe 1. I master comunicano direttamente con gli slave:

- Un master in classe 1, in qualità di PLC, recupera i dati del dispositivo da campo con la funzionalità ciclica.
- Un master in classe 2, ad es. FieldCare, invia e recupera i dati dai dispositivi da campo con la funzionalità aciclica.

Un collegamento viene riconosciuto dal master ed è un utente del sistema PROFIBUS DP. A questo, viene assegnato un indirizzo DP e, pertanto, non è più trasparente per lo scambio ciclico di dati del master con i dispositivi da campo. Conserva invece i dati del dispositivo in un buffer di dati che può essere letto ciclicamente da un master in classe 1. Occorre pertanto configurare un collegamento.

Il collegamento agisce come un master PA sul lato PROFIBUS PA. Recupera ciclicamente i dati dai dispositivi da campo e li memorizza in un buffer di dati. Ciascun dispositivo da campo viene assegnato a un indirizzo PA che può comparire una sola volta nel collegamento individuale. Può tuttavia essere presente in un altro segmento del collegamento.

Per uno scambio dei dati aciclico con un master in classe 2, il collegamento è virtualmente trasparente.

Una volta che l'indirizzo del collegamento (indirizzo DP) e l'indirizzo del dispositivo (indirizzo PA) sono stati specificati, è possibile indirizzare qualsiasi dispositivo da campo.

Dato che l'indicatore da campo è solo 'Listener', non compare come utente attivo sul bus e non necessita del suo indirizzo bus proprio. Pertanto, l'indicatore potrebbe anche non essere indirizzato direttamente dal master. L'indicatore ascolta il traffico di dati ciclico sul bus e presenta i valori corrispondenti sul display.

## 7.1.3 ID dispositivo, indirizzamento

Affinché la comunicazione sul bus funzioni correttamente, occorre che gli utenti siano indirizzati correttamente. A ciascun dispositivo sul segmento PROFIBUS PA viene fornito un indirizzo bus unico tra 0 e 125. L'indirizzamento dipende dal tipo di interfaccia DP/PA (accoppiatore di segmento o link).

Dato che l'indicatore da campo è solo 'Listener' e non è un utente bus attivo, non н necessita del suo indirizzo bus proprio. L'indirizzo bus del dispositivo, i cui valori devono essere mostrati sull'indicatore, deve essere configurato sull'indicatore da campo.

## <span id="page-26-0"></span>8 Messa in servizio

## 8.1 Verifica finale dell'installazione

Prima di mettere in funzione i dispositivi, verificare che siano state eseguite tutte le verifiche finali:

- Checklist di "Verifica finale del montaggio["→ 10](#page-9-0)
- Checklist di "Verifica finale delle connessioni"  $\rightarrow \Box$  18
- Rispettare i dati funzionali dell'interfaccia PROFIBUS® PA secondo IEC 61158-2 (MBP).

Per verificare che la tensione del bus sia compresa nell'intervallo 9 … 32 V e che il consumo di corrente sia circa 11 mA, si può utilizzare un normale multimetro.

## 8.2 Accensione dell'indicatore da campo

Terminate tutte le verifiche finali, applicare la tensione di alimentazione. Dopo l'accensione, l'indicatore da campo esegue una serie di test interni. Durante questa procedura, il display visualizza la seguente sequenza di messaggi:

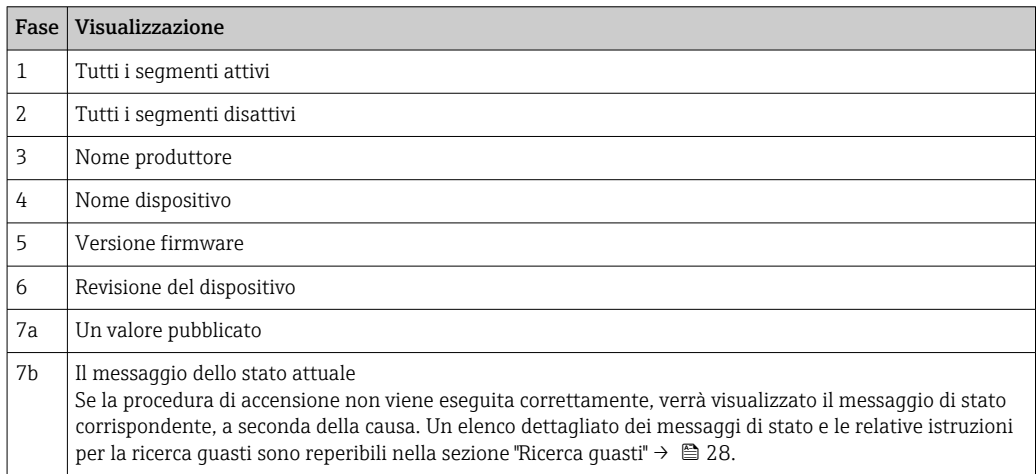

La modalità di visualizzazione normale verrà attivata non appena la procedura di accensione sarà completata. Sul display appariranno diversi valori misurati e/o i valori di stato.

## 8.3 Messa in servizio

Considerare i seguenti punti:

- I file richiesti per la messa in servizio e la configurazione di rete possono essere scaricati  $\rightarrow$   $\blacksquare$  21
- L'indicatore da campo agisce unicamente come 'Listener'. Questo significa che il dispositivo ascolta sul bus eventuali valori che dovrebbero essere visualizzati. Il dispositivo non ha un indirizzo proprio e non è un utente bus attivo.

Un indirizzo corrispondente di un sensore collegato alla rete PROFIBUS PA può essere selezionato per ognuno degli 8 canali dell'indicatore. Il primo valore pubblicato dell'indirizzo selezionato viene elencato nel passaggio successivo. Il valore selezionato verrà visualizzato sul dispositivo.Il primo valore pubblicato dell'indirizzo selezionato viene elencato nel passaggio successivo. Il valore selezionato verrà visualizzato sul dispositivo.Se un indirizzo pubblica più di un valore, è possibile scegliere manualmente ulteriori valori. Questo indirizzo genera un errore di configurazione nell'indicatore a seguito di una riconfigurazione del bus o della rimozione di un dispositivo pubblicante. Se non è più

<span id="page-27-0"></span>disponibile solo il valore visualizzato del dispositivo, l'indicatore passa automaticamente al primo valore pubblicato disponibile a quell'indirizzo.

## 9 Diagnostica e ricerca guasti

## 9.1 Istruzioni per la ricerca guasti

In caso di errori critici, potrebbe essere necessario restituire l'indicatore al produttore per farlo riparare. Prima di restituire l'indicatore, seguire le istruzioni in  $\rightarrow \Box$  32.

Se si incontrano problemi dopo la messa in servizio o durante il funzionamento, iniziare sempre la ricerca guasti con le checklist riportate di seguito. Le checklist permettono di individuare rapidamente (mediante varie domande) la causa del problema e i relativi rimedi.

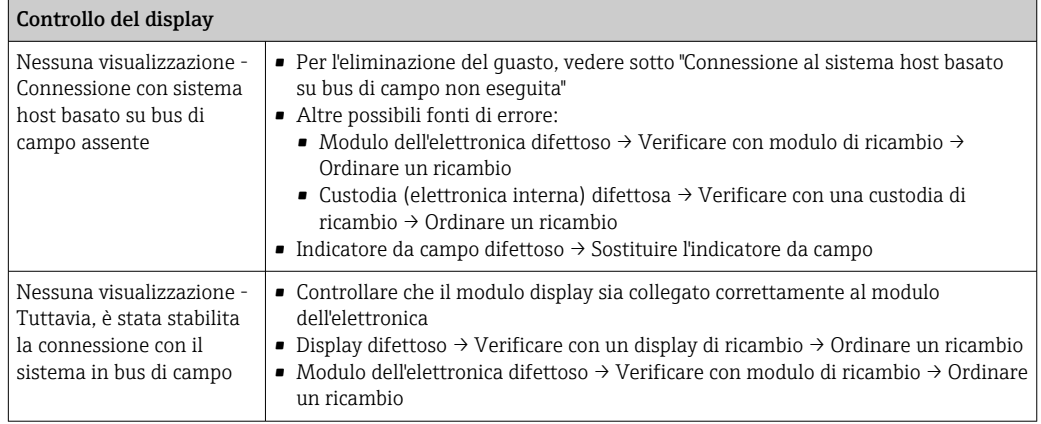

↓

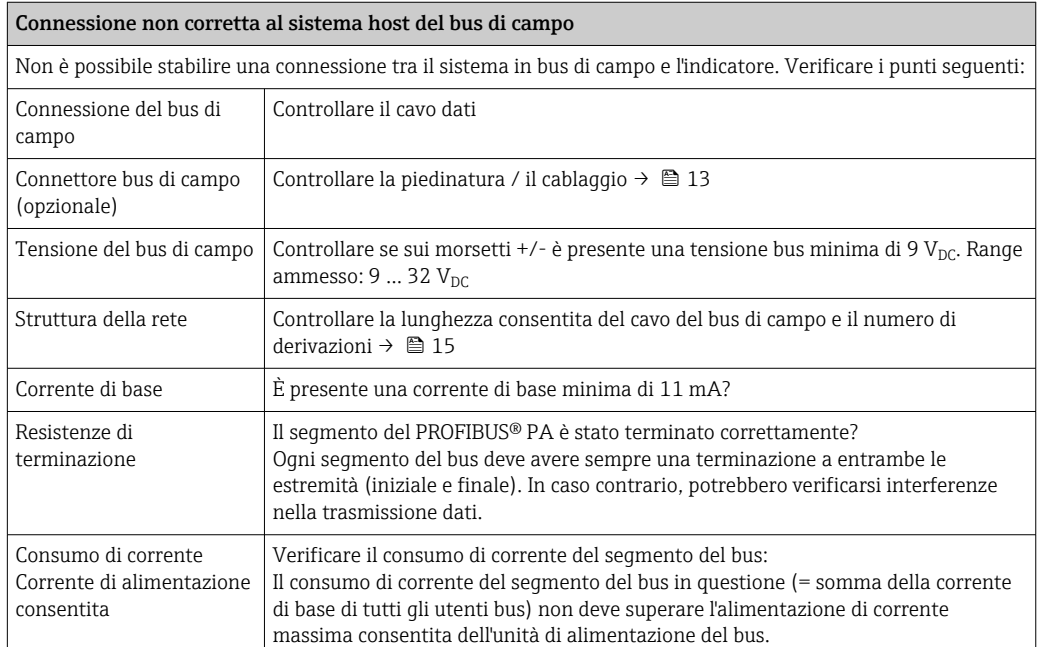

#### Messaggi di errore del sistema di configurazione del PROFIBUS® PA

Vedere la sezione "Messaggi di stato" → ■ 29

<span id="page-28-0"></span>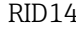

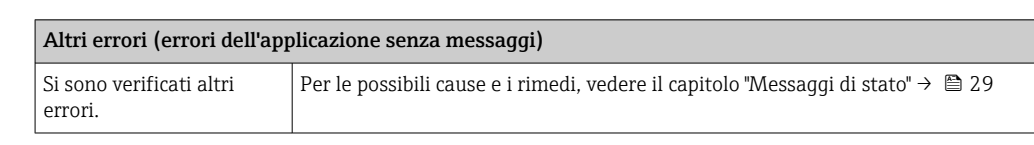

↓

## 9.2 Messaggi di stato

Il dispositivo visualizza avvisi o allarmi come messaggi di stato. Se si verificano errori durante la messa in servizio, tali errori vengono visualizzati immediatamente. Viene fatta una distinzione tra le seguenti 4 categorie di stato:

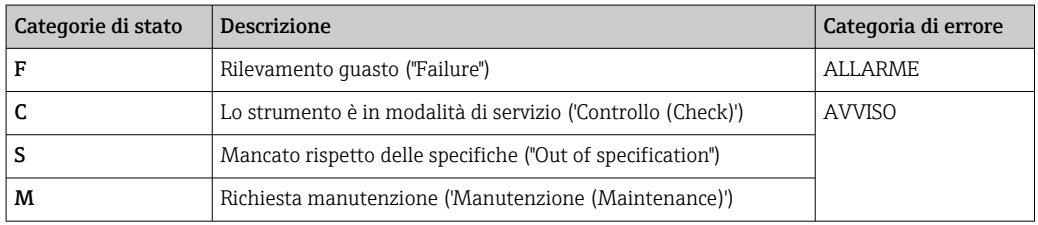

#### Categoria di errore ALLARME:

In caso di errore, sul display si alternano ogni secondo il messaggio di errore (= lettera "F" più numero dell'errore in questione, es. "F283"), la parola "Cattivo (BAD)" e il numero del canale. In tal caso, il bargraph e i segnali di allarme vengono disabilitati.

Gli altri canali che sono configurati correttamente continuano ad essere visualizzati in modo alternato con il bargraph corretto. Una volta che viene nuovamente raggiunto il canale difettoso, il display mostra nuovamente Fxxx una volta, il parola "Cattivo (BAD)" e il numero del canale.

#### Categoria di errore AVVISO:

Sul display si alternano i valori visualizzati e il messaggio di errore (= lettera rilevante più numero dell'errore in questione, es. "C501"). I valori si alternano sul display solo se sono stati definiti più valori misurati:

- es. il canale 1, il canale 2 e il canale 3 sono configurati per la visualizzazione di un valore
- Valore del canale  $1 \Rightarrow$  messaggio di errore  $\Rightarrow$  valore del canale  $2 \Rightarrow$  messaggio di errore  $\Rightarrow$  valore del canale 3 => messaggio di errore => valore del canale 1 => ...
- Se non deve essere visualizzato nessun valore e si verifica un errore, sul display si alternano "- - - - -" e il messaggio di errore.

Fintanto che il messaggio di errore è attivo, il tempo di commutazione tra le visualizzazioni rimane fisso su 2 secondi. Una volta rettificato l'errore il tempo di commutazione ritorna al valore normale inserito nel parametro "DISP\_ALTERNATING\_TIME".

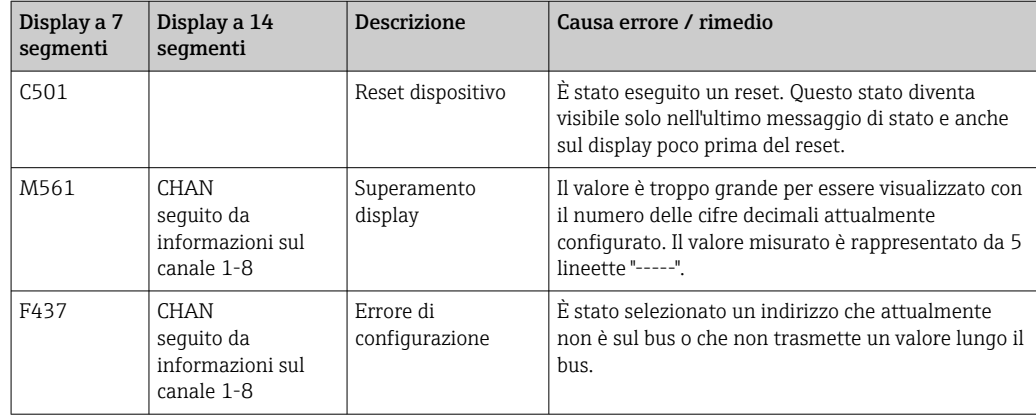

<span id="page-29-0"></span>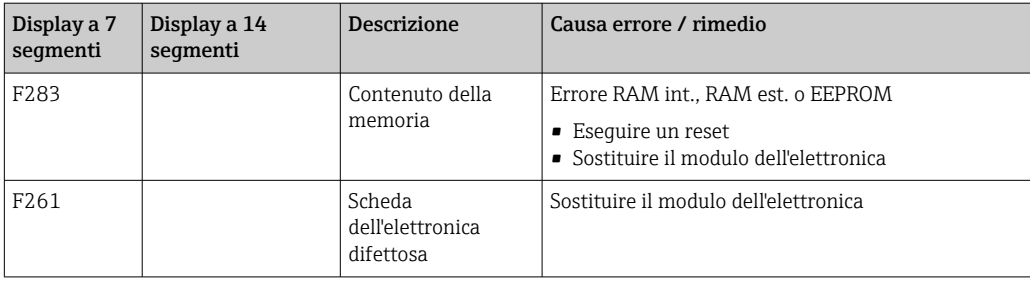

## 9.3 Versioni firmware

#### Cronologia delle revisioni

Il numero della versione riportato sulla targhetta e nelle Istruzioni di funzionamento indica la versione del dispositivo: XX.YY.ZZ (esempio 01.02.01).

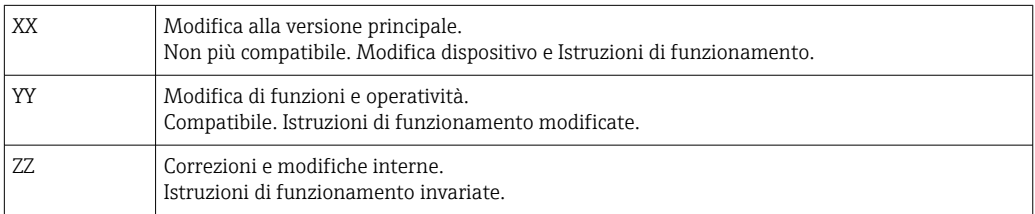

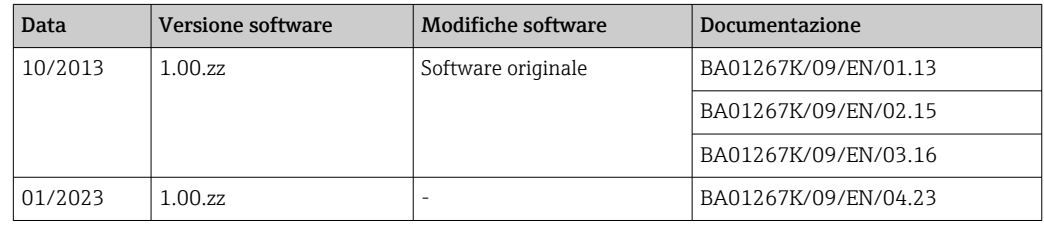

## 10 Manutenzione

Il dispositivo non richiede particolari interventi di manutenzione.

## 10.1 Pulizia

Per pulire il dispositivo è possibile utilizzare un panno pulito e asciutto.

## 11 Riparazione

## 11.1 Informazioni generali

Conformemente al principio di riparazione di Endress+Hauser, i dispositivi hanno una concezione modulare e le riparazioni possono essere eseguite dal cliente. Per maggiori informazioni su assistenza e parti di ricambio, contattare il fornitore.

#### <span id="page-30-0"></span>11.1.1 Riparazione dei dispositivi approvati Ex

- Solo il personale specializzato o il produttore possono eseguire riparazioni sui dispositivi approvati Ex.
- Rispettare le norme applicabili, le direttive nazionali per area Ex, le Istruzioni di sicurezza (XA) e i certificati.
- Utilizzare solo parti di ricambio originali del produttore.
- Per ordinare le parti di ricambio, verificare la designazione del dispositivo sulla targhetta. Le parti possono essere sostituite solo con parti identiche.
- Eseguire le riparazioni rispettando le istruzioni. Al termine della riparazione, eseguire il collaudo di routine specificato per il dispositivo.
- Un dispositivo certificato può essere convertito in un'altra versione del dispositivo certificata solo dal produttore.
- Documentare tutte le riparazioni e le modifiche.

## 11.2 Parti di ricambio

Le parti di ricambio disponibili attualmente per il dispositivo sono reperibili online all'indirizzo: http://www.products.endress.com/spareparts\_consumables. Indicare sempre il numero di serie del dispositivo quando si ordinano delle parti di ricambio!

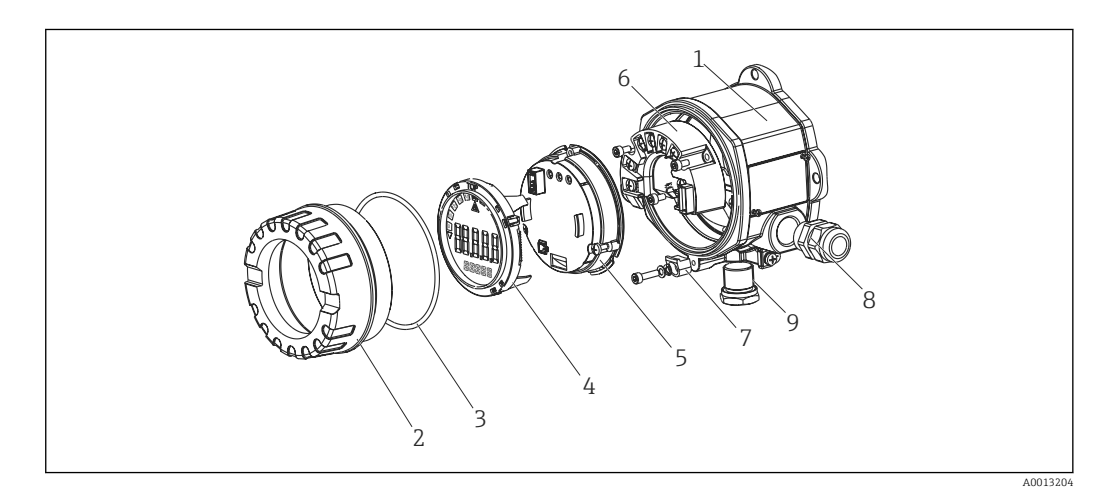

 *15 Parti di ricambio dell'indicatore da campo*

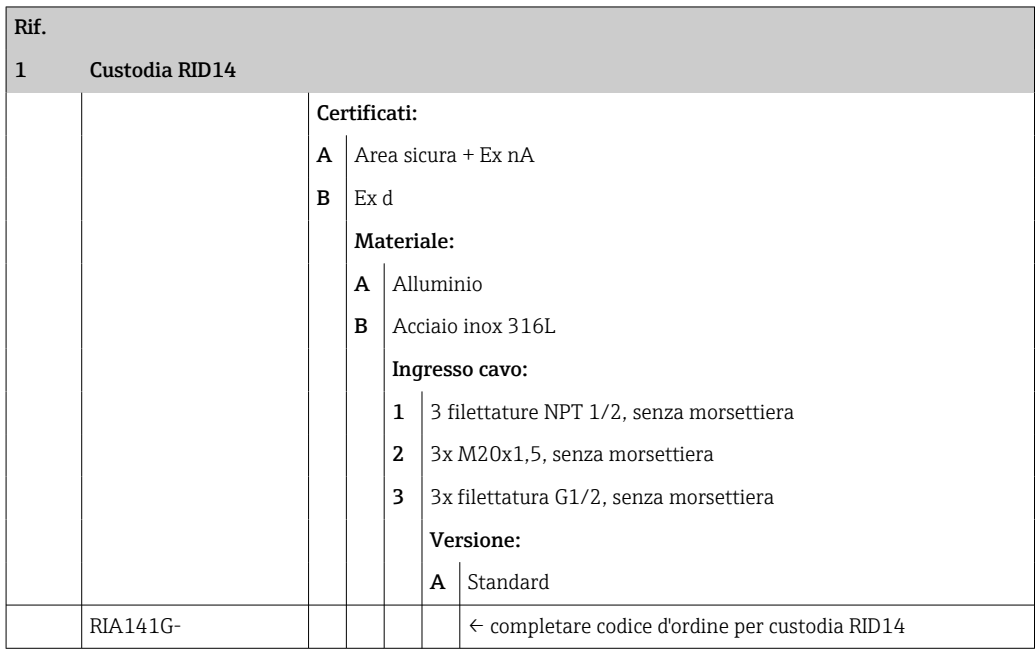

<span id="page-31-0"></span>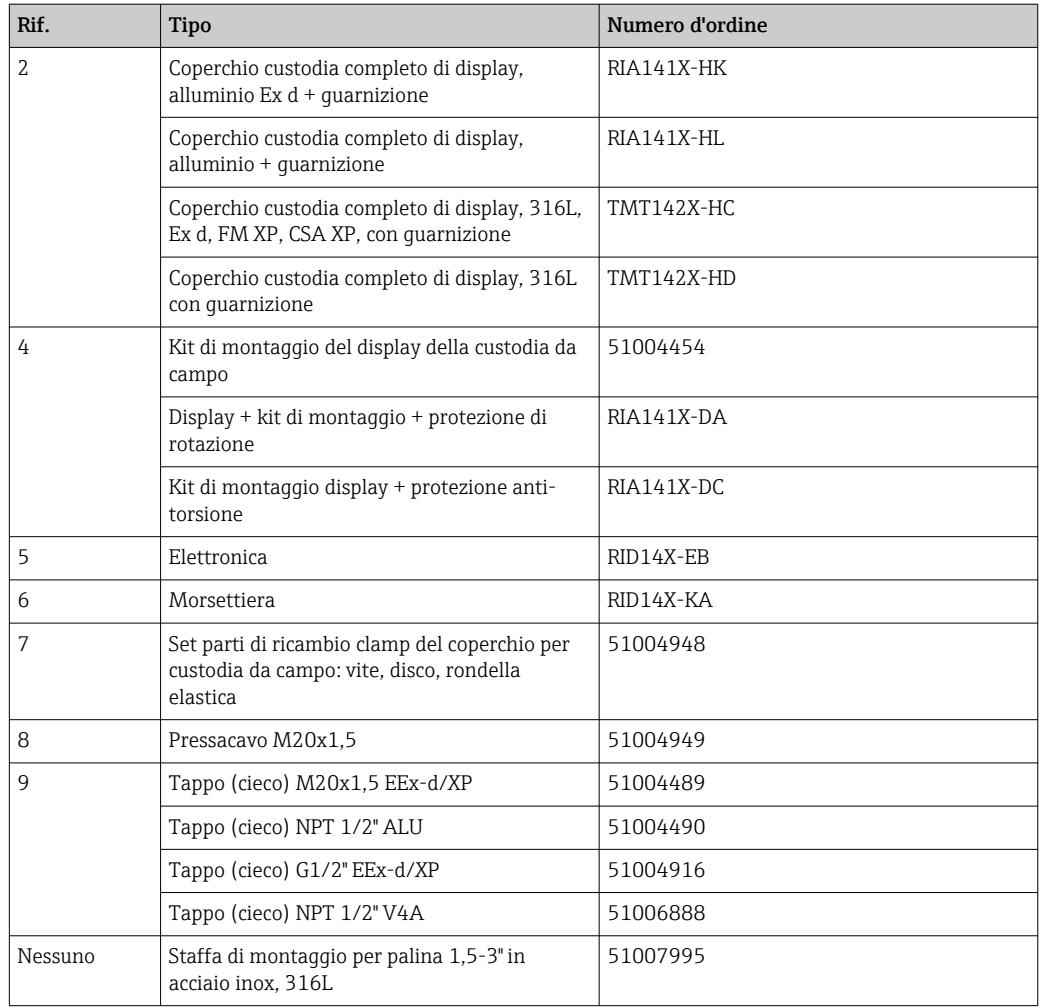

## 11.3 Restituzione

I requisisti per rendere il dispositivo in modo sicuro dipendono dal tipo di dispositivo e dalla legislazione nazionale.

- 1. Per informazioni fare riferimento alla pagina web: http://www.endress.com/support/return-material ► Selezionare la regione.
- 2. Restituire il dispositivo se richiede riparazioni e tarature di fabbrica o se è stato ordinato/consegnato il dispositivo non corretto.

## 11.4 Smaltimento

## $\boxtimes$

Se richiesto dalla Direttiva 2012/19/UE sui rifiuti di apparecchiature elettriche ed elettroniche (RAEE), il prodotto è contrassegnato con il simbolo raffigurato per minimizzare lo smaltimento di RAEE come rifiuti civili indifferenziati. I prodotti con questo contrassegno non devono essere smaltiti come rifiuti civili indifferenziati. Occorre invece restituirli al costruttore per lo smaltimento a norma di legge.

## <span id="page-32-0"></span>12 Accessori

Per il dispositivo sono disponibili diversi accessori che possono essere ordinati con il dispositivo stesso o in un secondo tempo da Endress+Hauser. Informazioni dettagliate sullo specifico codice d'ordine sono disponibili presso l'ufficio vendite Endress+Hauser locale o sulla pagina dei prodotti del sito Endress+Hauser: [www.endress.com](http://www.endress.com).

## 12.1 Accessori specifici del dispositivo

## 12.1.1 Pressacavi e adattatori

#### Pressacavo

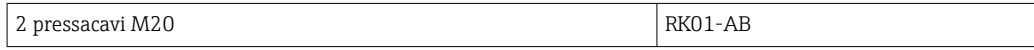

#### Tappo (cieco)

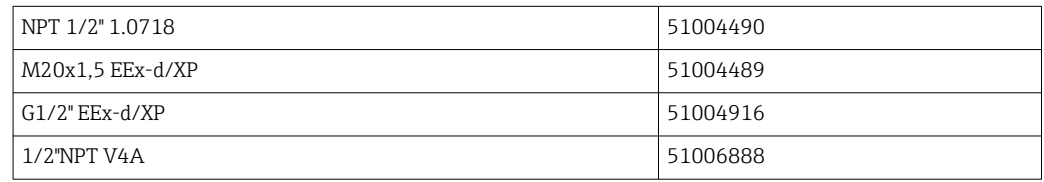

## 12.1.2 Custodia

#### Set per montaggio su palina

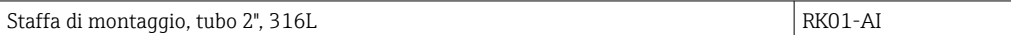

## 12.2 Accessori specifici per la comunicazione

#### *Connettore per bus di campo*

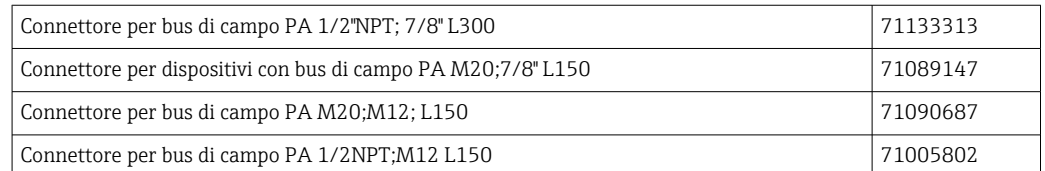

## 13 Dati tecnici

## 13.1 Comunicazione

## 13.1.1 Informazioni di guasto

Messaggio di stato conforme alle specifiche relative al bus di campo.

## <span id="page-33-0"></span>13.1.2 Ritardo di attivazione

8 s

### 13.1.3 PROFIBUS® PA

- PROFIBUS® PA in conformità a EN 50170 Volume 2, IEC 61158-2 (MBP)
- FDE (Fault Disconnection Electronic) = 0 mA
- Velocità di trasmissione dati, baudrate supportata: 31,25 kBit/s
- Codifica del segnale = Manchester II
- Valori di connessione in conformità a IEC 60079-11 FISCO, entità

## 13.1.4 Dati specifici del protocollo

#### PROFIBUS® PA

*Dati principali*

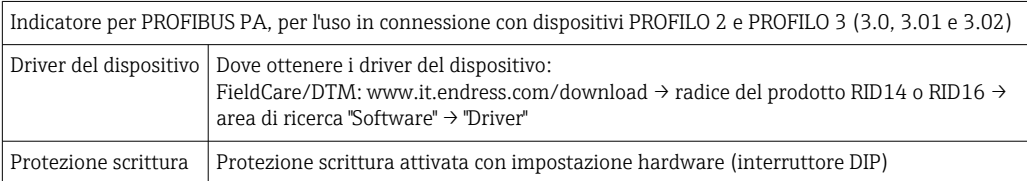

## 13.2 Alimentazione

### 13.2.1 Assegnazione dei morsetti

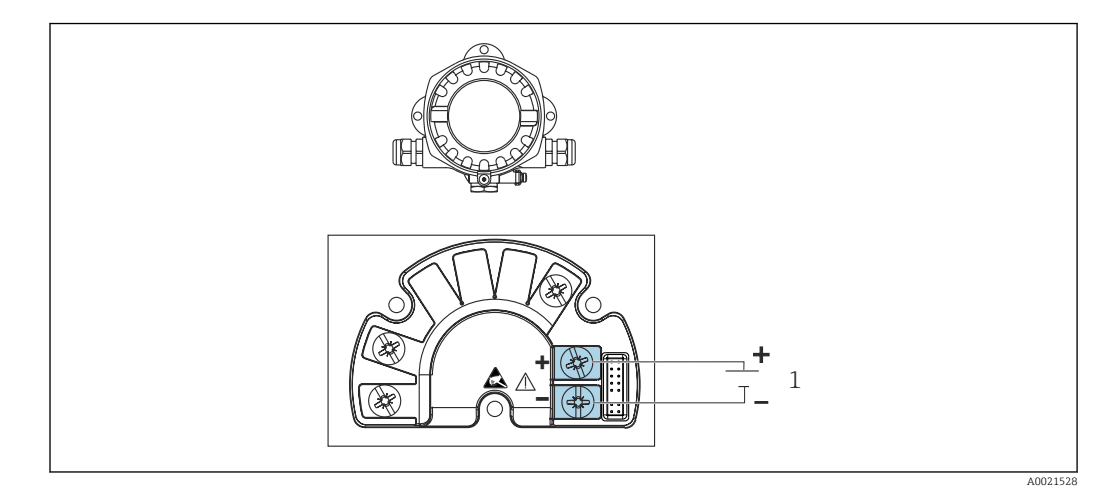

 *16 Assegnazione dei morsetti per l'indicatore da campo*

*1 Connessione del bus di campo*

#### 13.2.2 Tensione di alimentazione

L'alimentazione è fornita mediante il bus di campo.

U = 9 ... 32  $V_{DC}$ , indipendente dalla polarità (tensione max.  $U_b$  = 35 V).

#### 13.2.3 Filtro tensione principale

50/60 Hz

### <span id="page-34-0"></span>13.2.4 Consumo di corrente

≤ 11 mA

### 13.2.5 Ingresso cavo

Sono disponibili i seguenti ingressi cavo:

- Filettatura NPT1/2
- Filettatura M20
- Filettatura G1/2

## 13.3 Installazione

### 13.3.1 Orientamento

Nessuna restrizione, l'orientamento deve essere scelto in base alla leggibilità del display.

### 13.3.2 Posizione di montaggio

Montaggio a parete o su palina (vedere "Accessori" )

## 13.4 Ambiente

### 13.4.1 Campo di temperatura ambiente

 $-40$  ...  $+80$  °C ( $-40$  ...  $+176$  °F)

Il display può reagire più lentamente a temperature < –20 °C (–4 °F).

Con temperature < –30 °C (–22 °F) non la leggibilità del display non è più garantita.

### 13.4.2 Temperatura di immagazzinamento

 $-40$  ...  $+80$  °C ( $-40$  ...  $+176$  °F)

### 13.4.3 Altitudine

Fino a 2000 m (6561,7 ft) s.l.m.

## 13.4.4 Classe climatica

Secondo IEC 60654-1, classe C

## 13.4.5 Umidità

- Condensa consentita secondo IEC 60 068-2-33
- Umidità relativa max.: 95% secondo IEC 60068-2-30

### 13.4.6 Grado di protezione

IP67. NEMA 4X.

### 13.4.7 Resistenza a urti e vibrazioni

10 … 2000 Hz a 5g secondo IEC 60 068-2-6

### <span id="page-35-0"></span>13.4.8 Compatibilità elettromagnetica (EMC)

#### Conformità CE

Compatibilità elettromagnetica conforme a tutti i requisiti applicabili secondo la serie IEC/EN 61326 e la raccomandazione EMC NAMUR (NE21). Per informazioni dettagliate consultare la dichiarazione di conformità UE.

Immunità alle interferenze ai sensi della serie IEC/EN 61326, requisiti industriali.

Emissione di interferenza ai sensi della serie IEC/EN 61326, apparecchiature classe B.

### 13.4.9 Categoria di misura

Categoria di misura II secondo IEC 61010-1. La categoria di misura è indicata per misure relative a circuiti di alimentazione con collegamento elettrico diretto alla rete in bassa tensione.

### 13.4.10 Categoria sovratensioni

Categoria sovratensioni II

## 13.4.11 Grado di inquinamento

Grado di inquinamento 2

## 13.5 Costruzione meccanica

### 13.5.1 Struttura, dimensioni

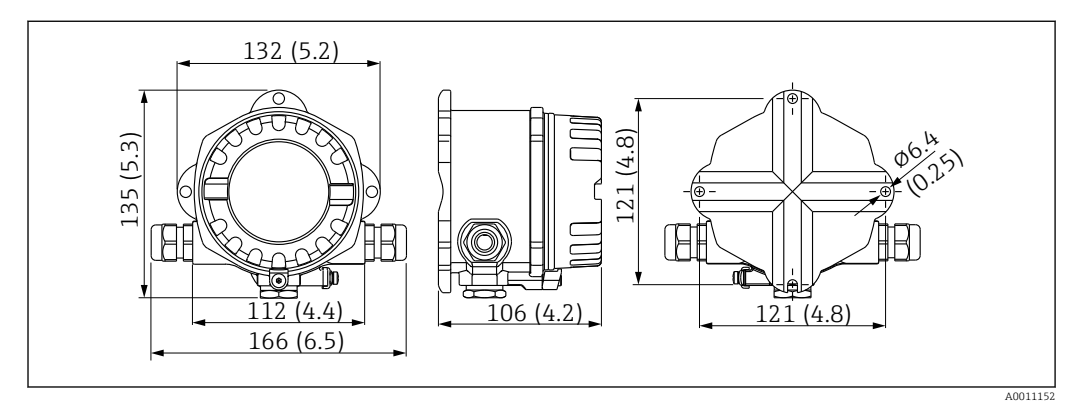

 *17 Dimensioni dell'indicatore da campo in mm (in)*

- Custodia in alluminio pressofuso per applicazioni generiche o custodia in acciaio inox opzionale
- Vano dell'elettronica e vano connessioni in custodia monocamera
- Display innestabile a passi di 90°

## 13.5.2 Peso

- Custodia in alluminio 1,6 kg (3,5 lb) ca.
- Custodia in acciaio inox

### <span id="page-36-0"></span>13.5.3 Materiali

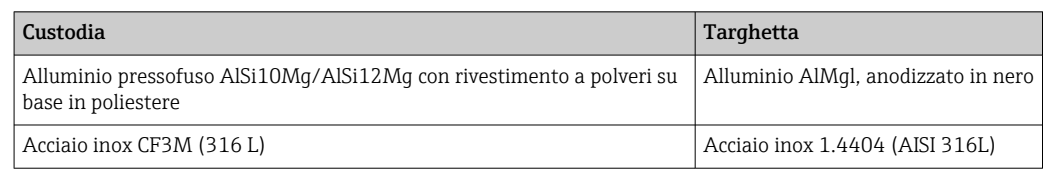

### 13.5.4 Morsetti

Morsetti a vite per cavi fino 2,5 mm<sup>2</sup> (14 AWG) max. più capocorda

## 13.6 Operatività

### 13.6.1 Operatività locale

#### Elementi del display

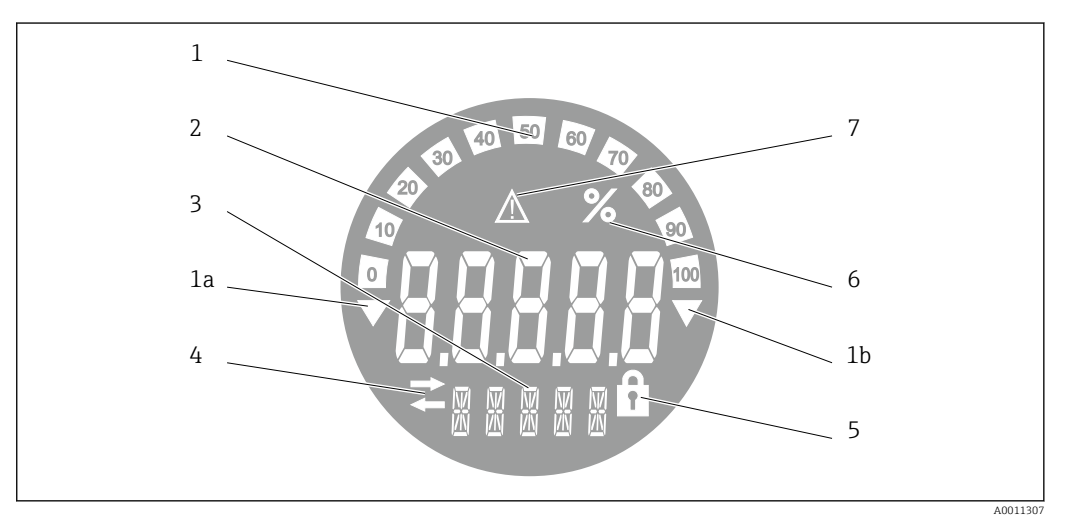

 *18 Display LC dell'indicatore da campo (retroilluminato, può essere innestato a passi di 90°)*

- *1 Visualizzazione bargraph con incrementi del 10% con indicazione dei valori inferiori (1a) e superiori ai valori massimi e minimi del campo (1b)*
- *2 Visualizzazione del valore misurato, altezza cifre 20,5 mm (0,8 in), indicazione di stato "Stato del valore misurato bad"*
- *3 Display a 14 segmenti per unità di misura e messaggi*
- *4 Simbolo "Comunicazione"*
- *5 Simbolo "Configurazione bloccata"*
- *6 Unità "%"*
- *7 Simbolo "Stato valore misurato Incerto (UNCERTAIN)"*

Campo di visualizzazione -9999...+99999

#### DIP switch

PROFIBUS® PA: configurazione dell'indirizzo bus per i valori visualizzati (max. 2 se configurato mediante DIP switch) e della protezione scrittura hardware

## <span id="page-37-0"></span>13.6.2 Controllo a distanza

#### PROFIBUS® PA

I parametri possono essere configurati a distanza tramite il DTM e il software di configurazione o in loco tramite interruttori DIP.

## 13.7 Certificati e approvazioni

I certificati e le approvazioni aggiornati del prodotto sono disponibili all'indirizzo www.endress.com sulla pagina del relativo prodotto:

- 1. Selezionare il prodotto utilizzando i filtri e il campo di ricerca.
- 2. Aprire la pagina del prodotto.
- 3. Selezionare Downloads.

#### 13.7.1

Per i certificati e le approvazioni del dispositivo: vedere i dati sulla targhetta

Dati e documenti relativi alle approvazioni: www.endress.com/deviceviewer → (inserire il numero di serie)

## 13.8 Documentazione supplementare

I seguenti tipi di documentazione sono disponibili nelle pagine dei prodotti e nell'area Download del sito Endress+Hauser (www.endress.com/downloads) (a seconda della versione del dispositivo selezionata):

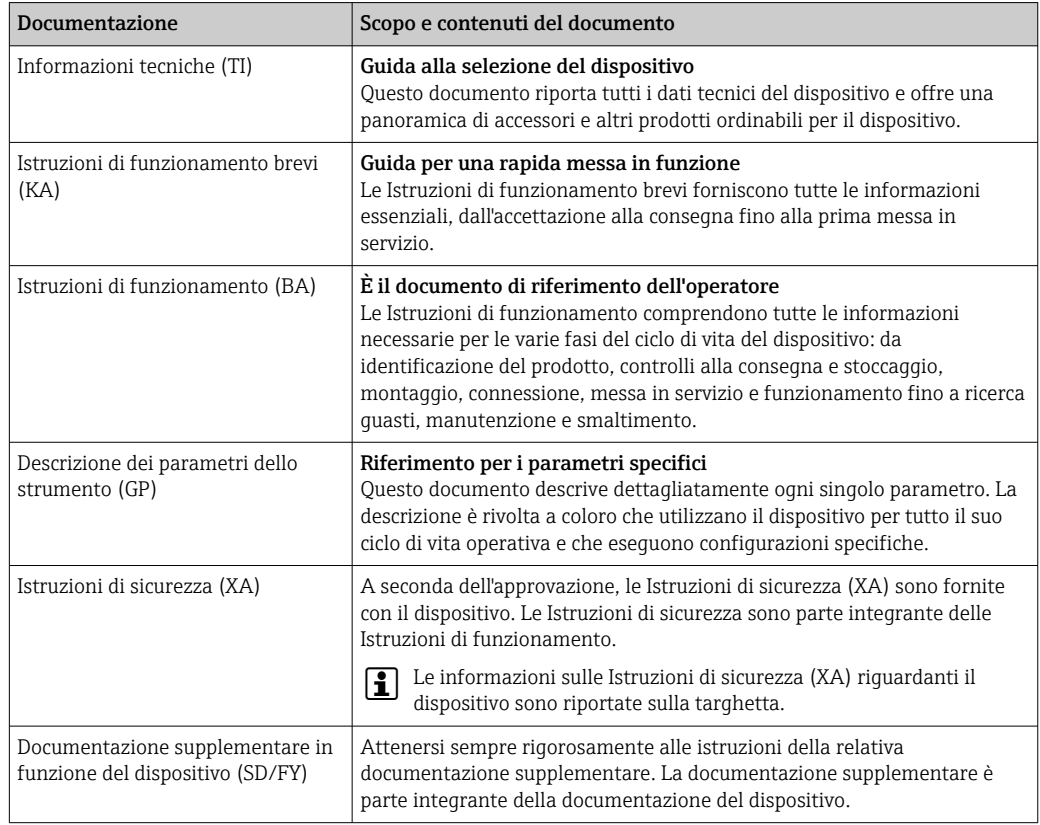

# <span id="page-38-0"></span>14 Appendice

## 14.1 Parametri operativi DTM

## 14.1.1 Menu di funzionamento

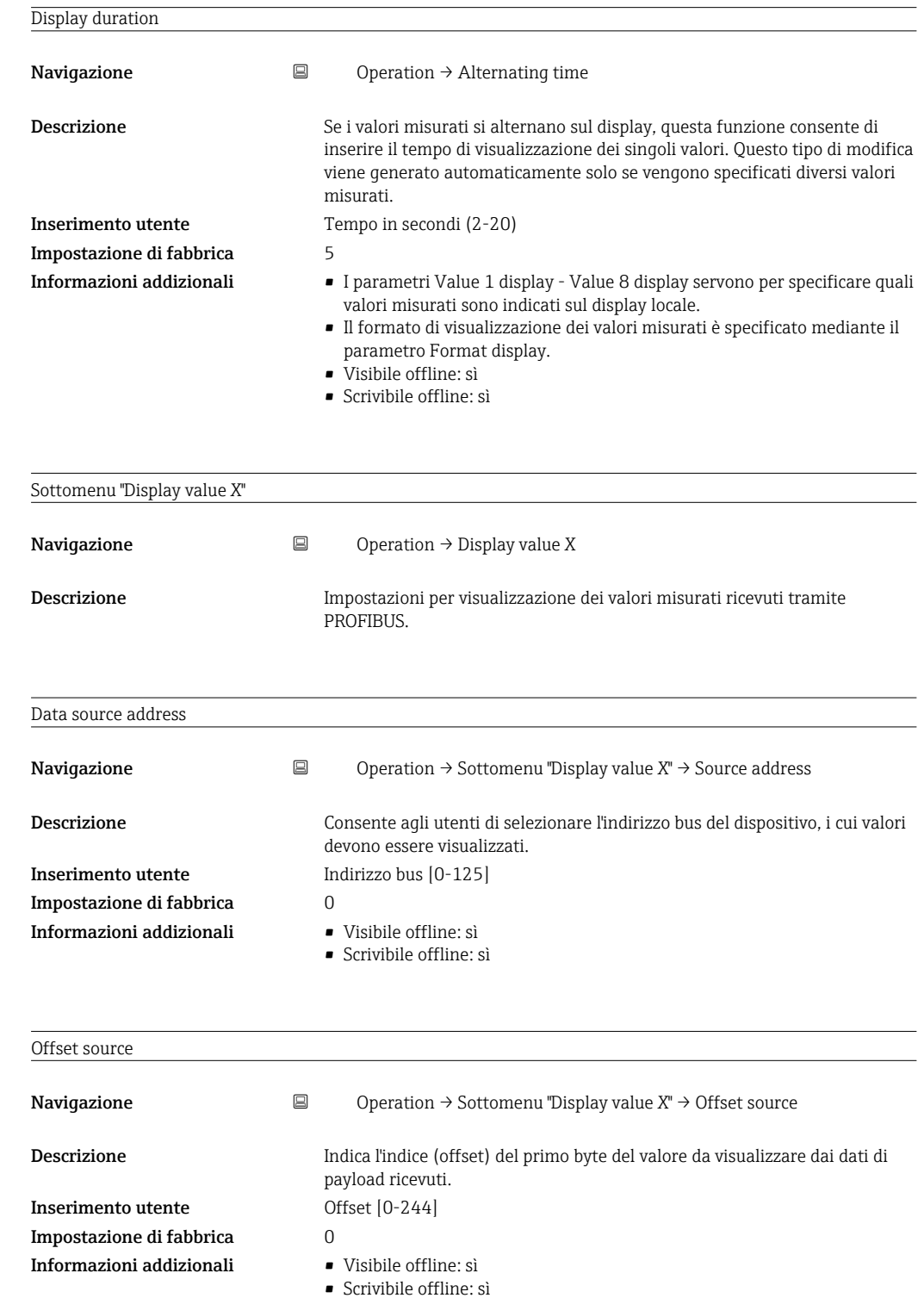

<span id="page-39-0"></span>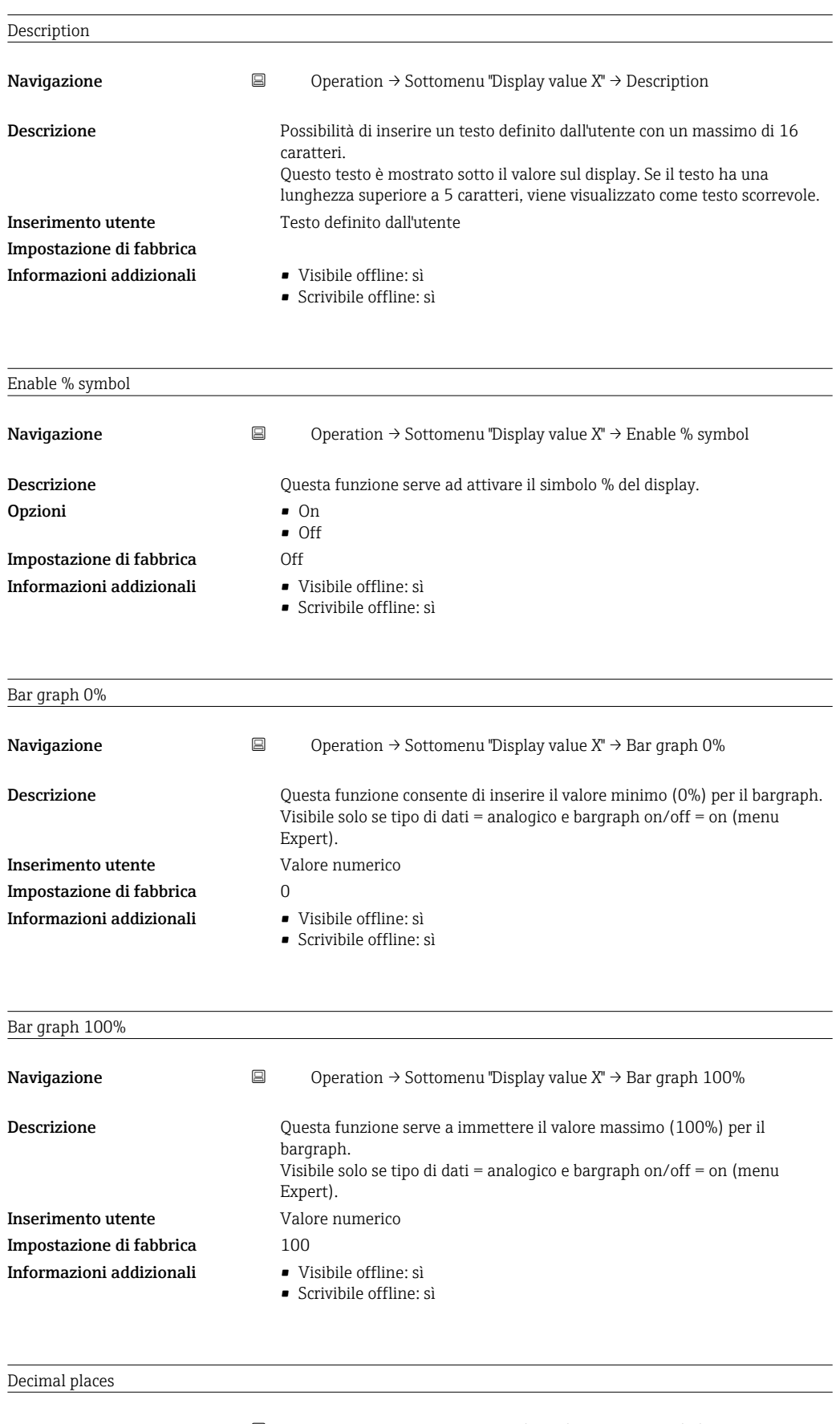

 $\textbf{Navigazione}\qquad \qquad \text{\textbf{\textsf{a}}} \qquad \qquad \text{Operation} \rightarrow \text{Sottomenu "Display value X" \rightarrow \text{Decimal places}}$ 

<span id="page-40-0"></span>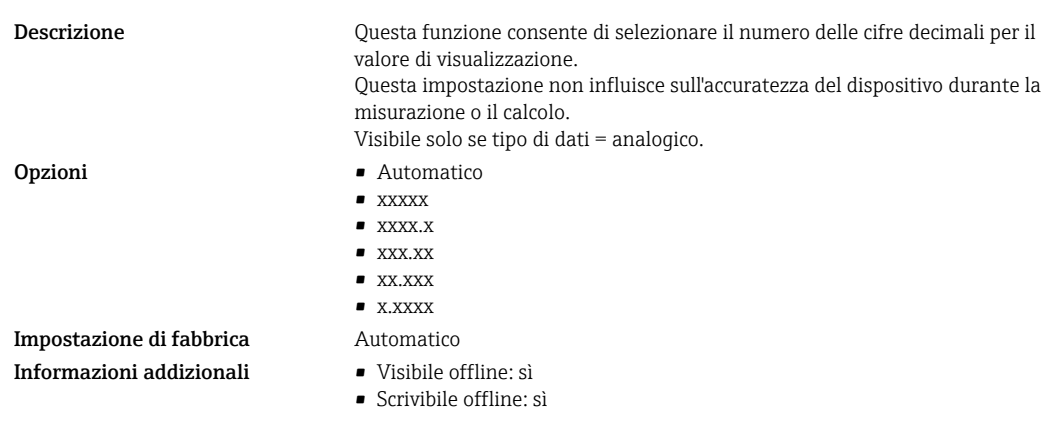

## 14.1.2 Menu Diagnostics

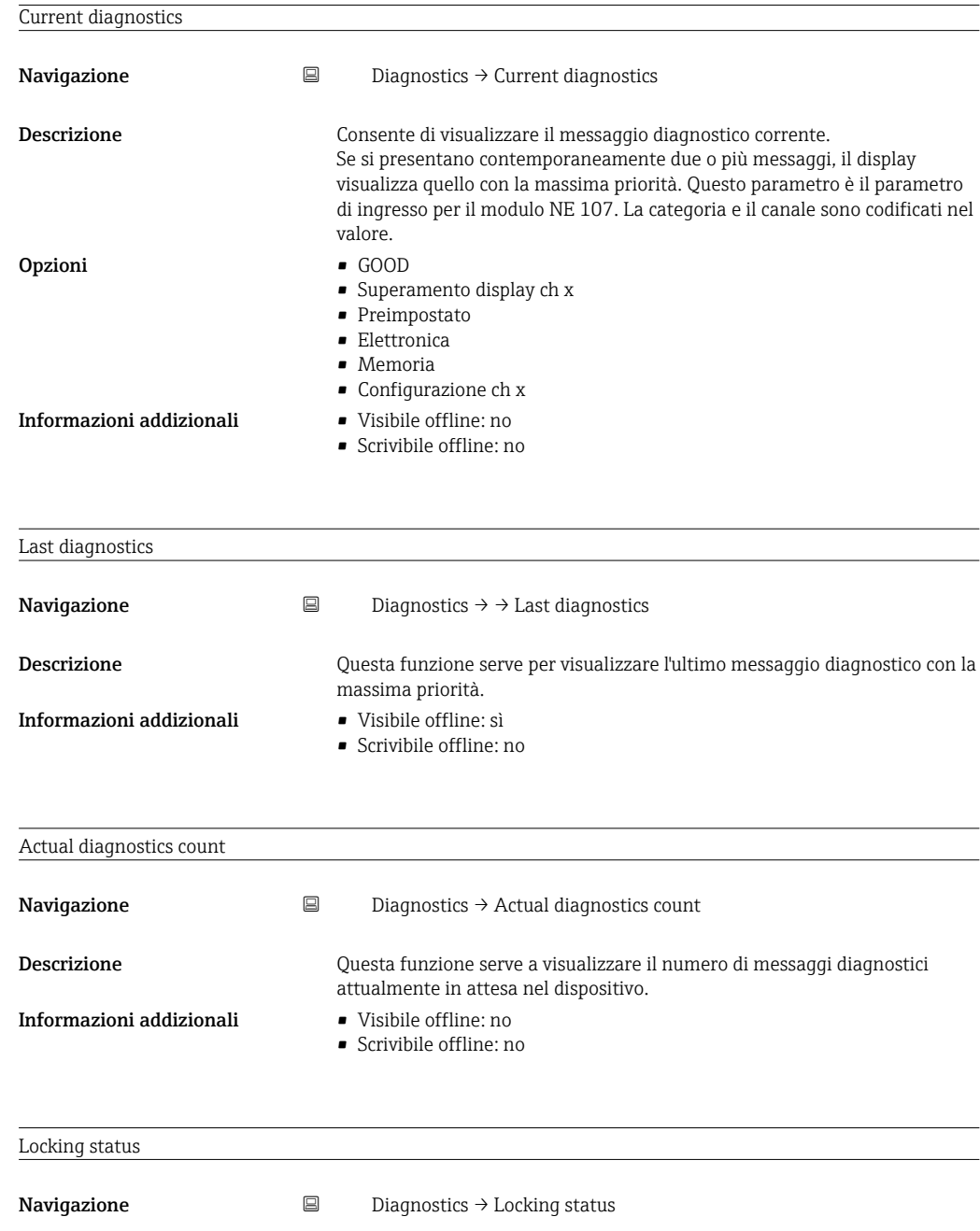

<span id="page-41-0"></span>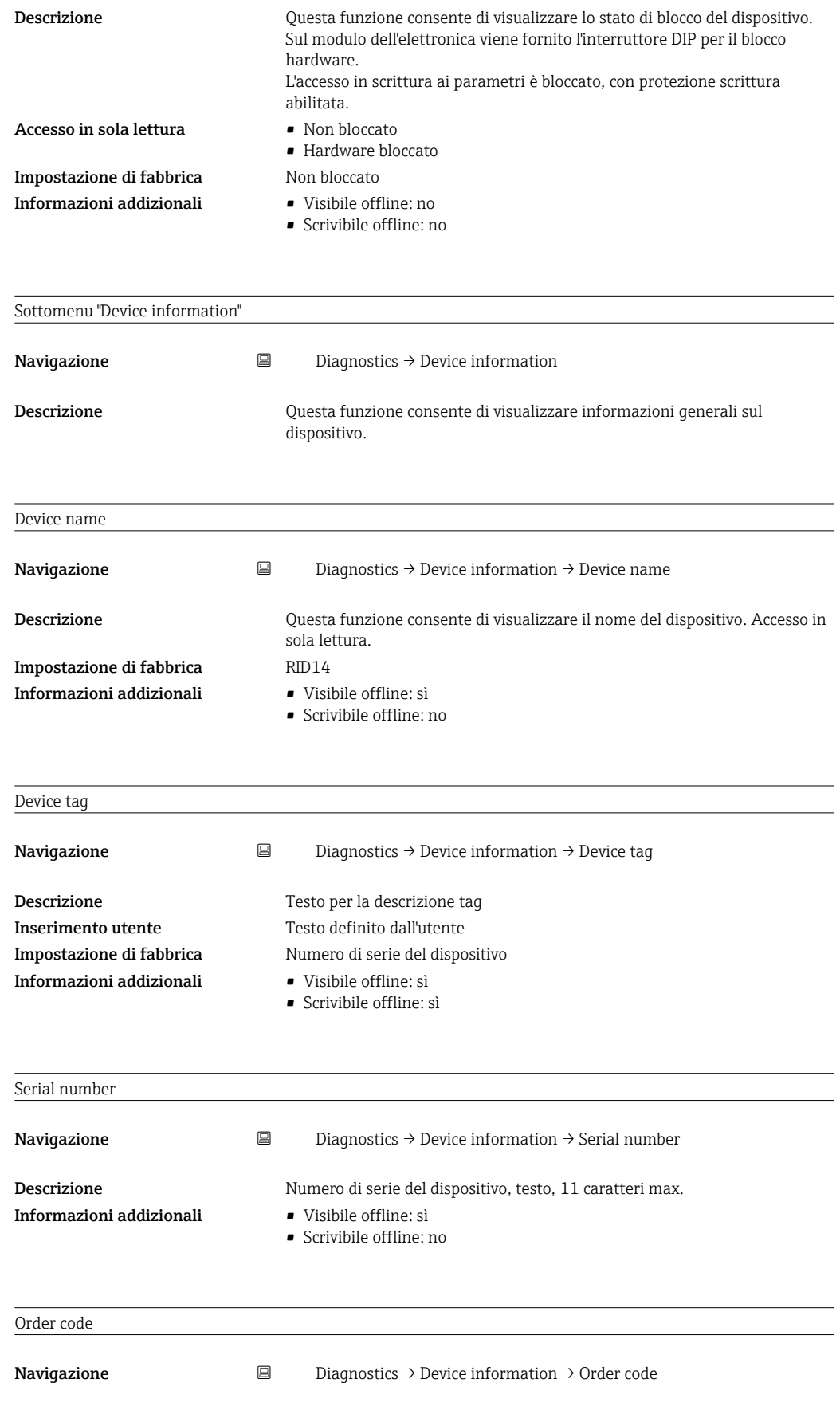

<span id="page-42-0"></span>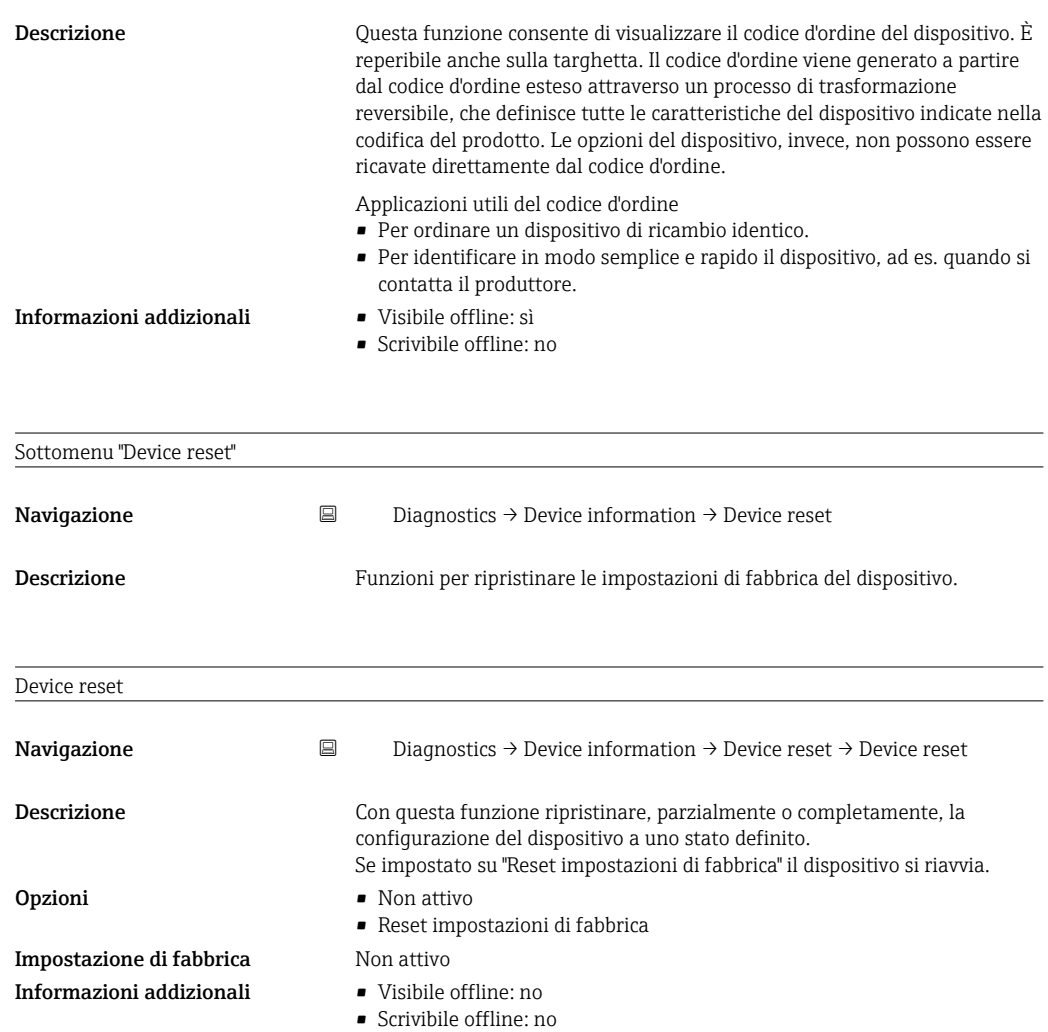

## 14.1.3 Menu Expert

Il menu Expert contiene tutti i parametri dei menu Operation e Diagnostics oltre che i parametri elencati di seguito.

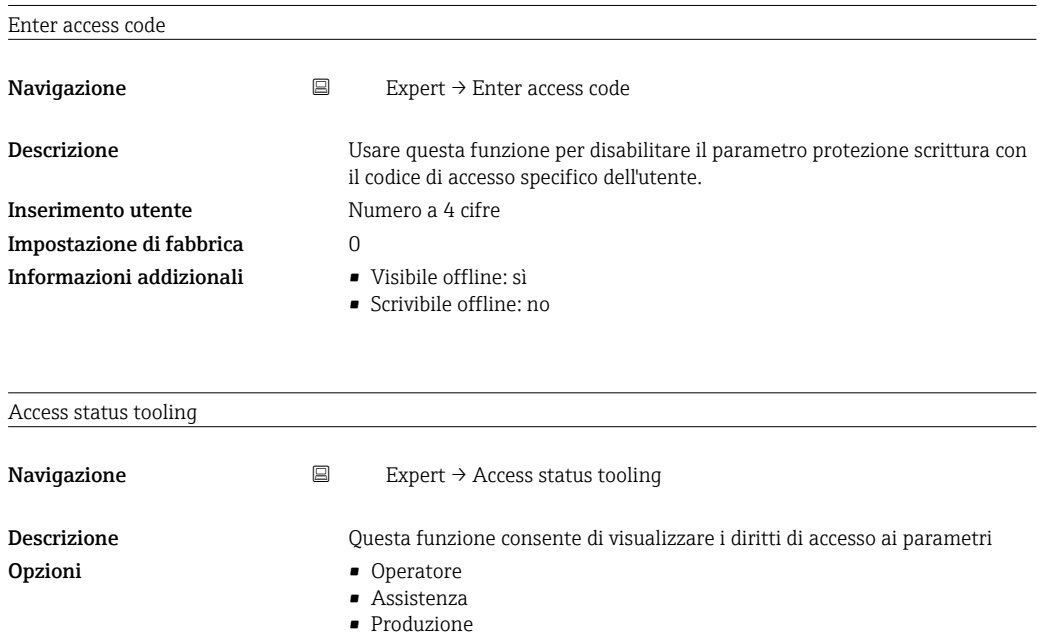

<span id="page-43-0"></span>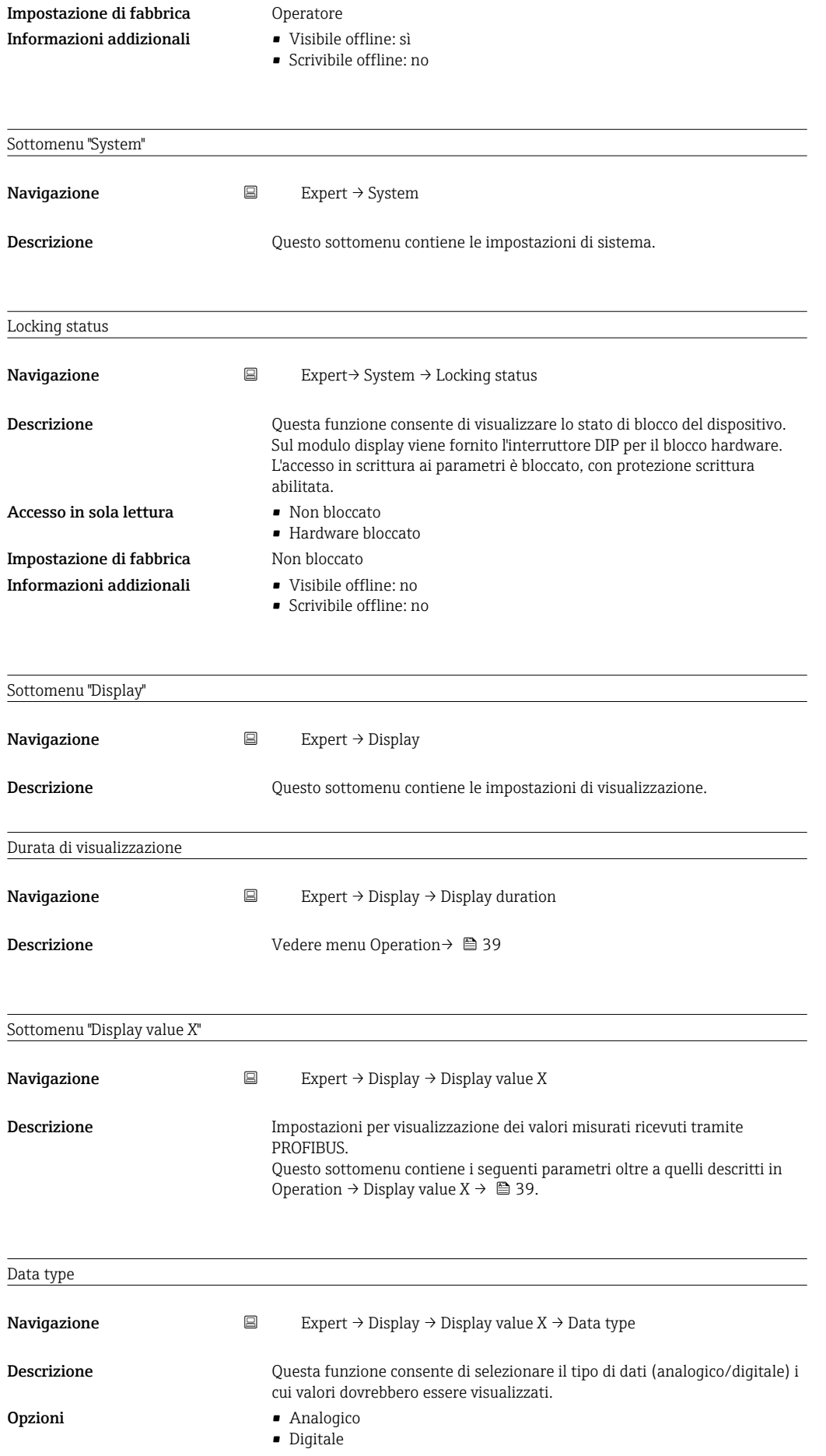

<span id="page-44-0"></span>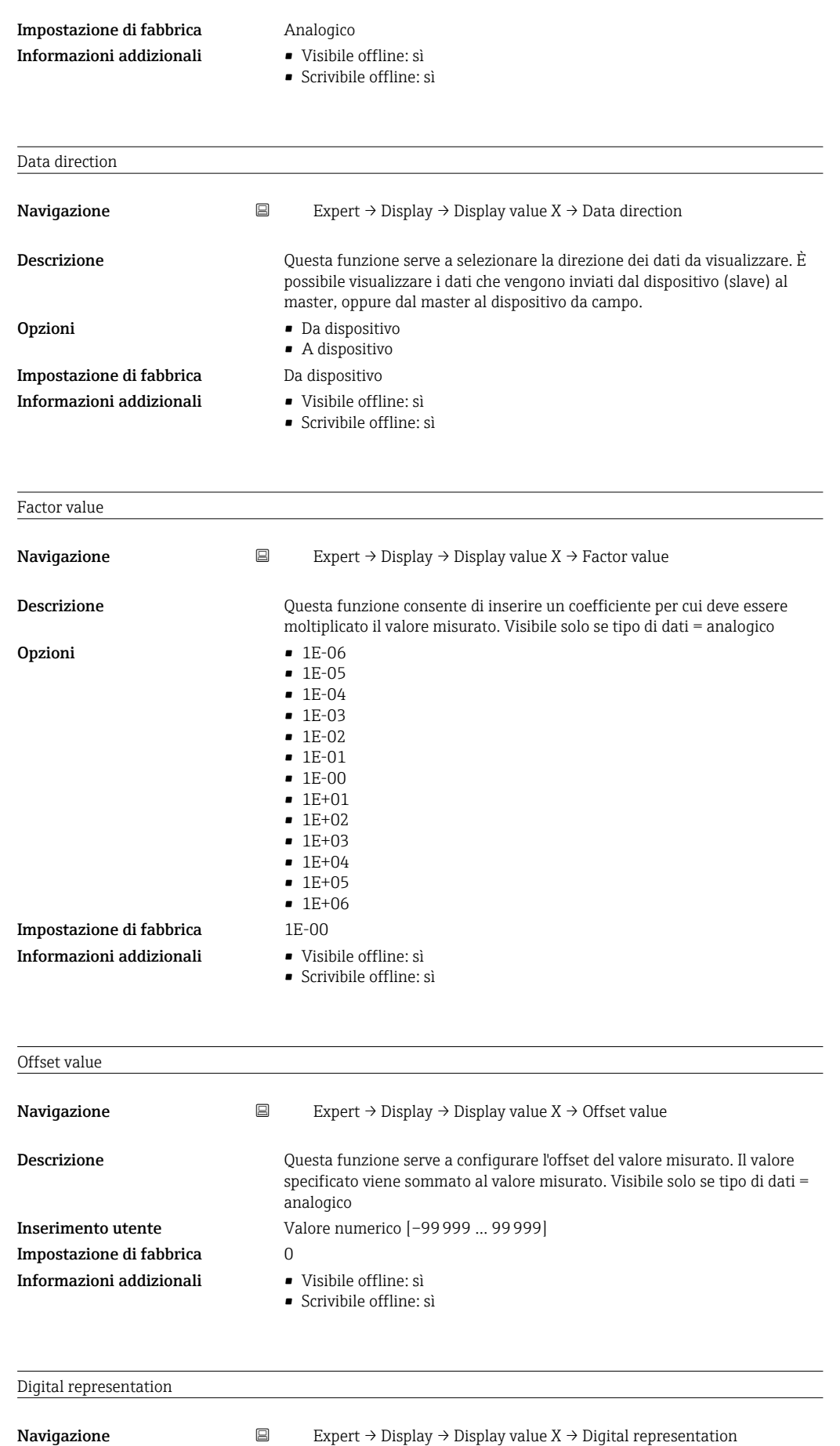

<span id="page-45-0"></span>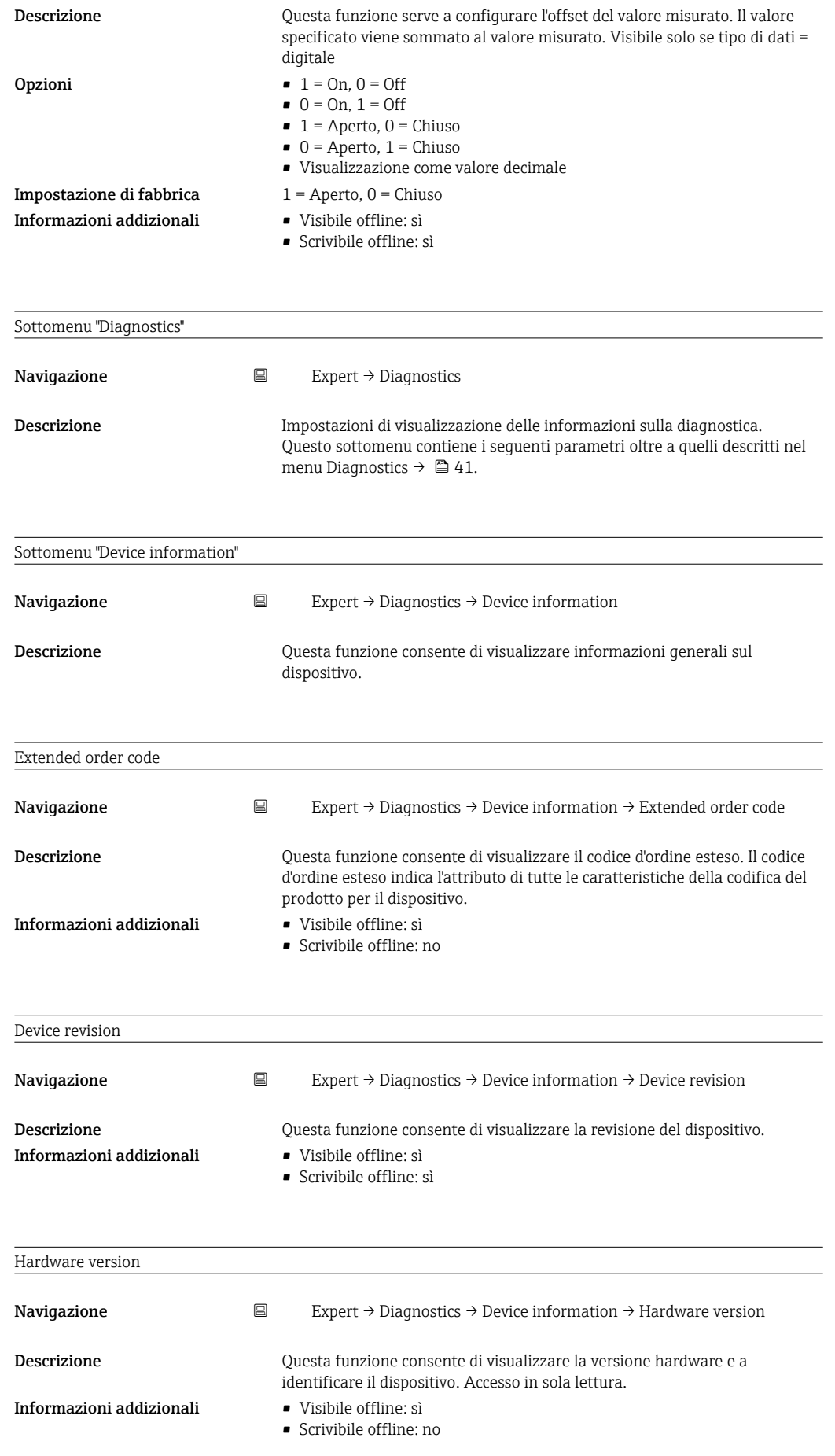

<span id="page-46-0"></span>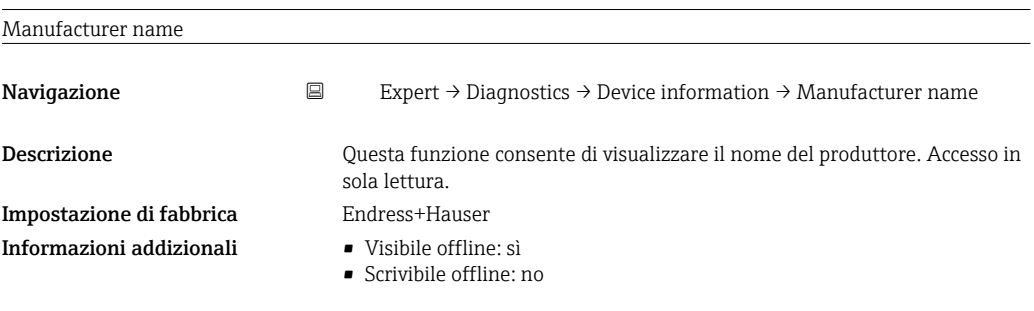

# <span id="page-47-0"></span>Indice analitico

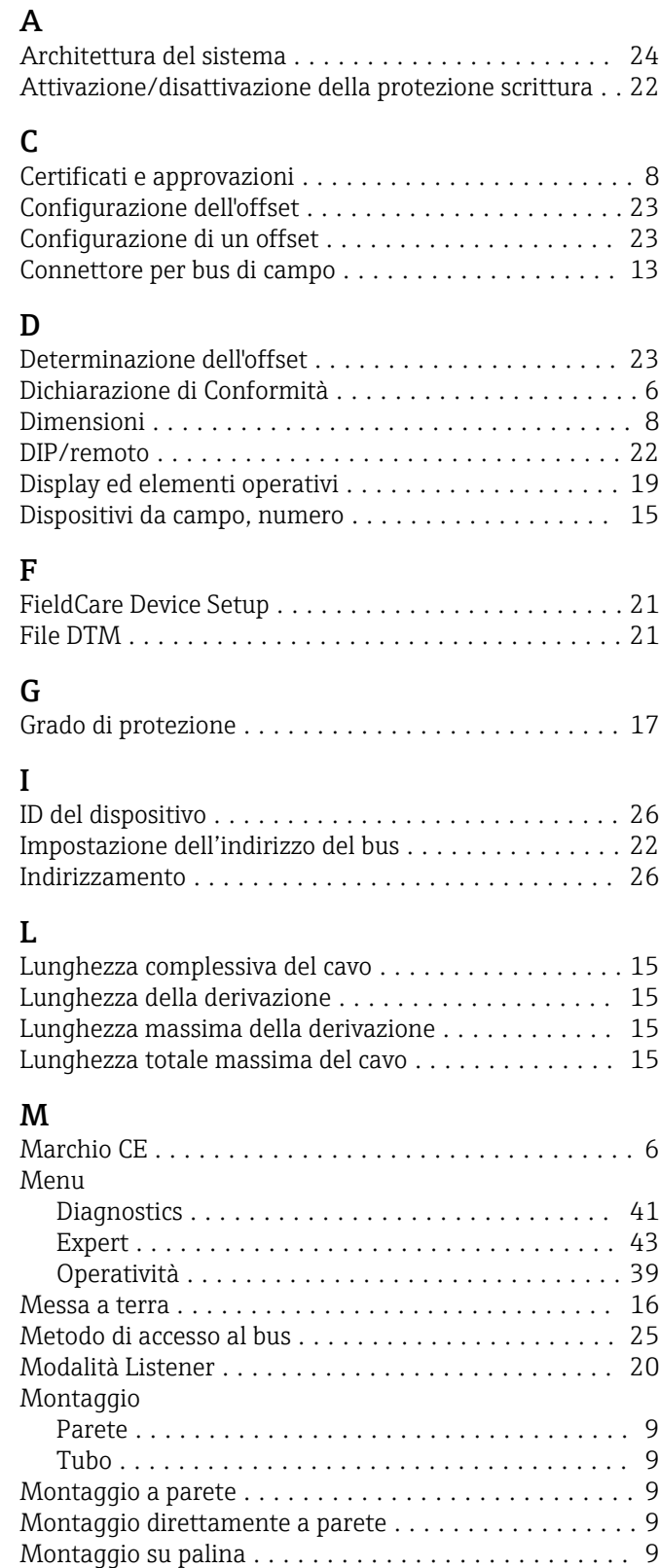

## N

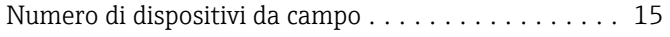

## P

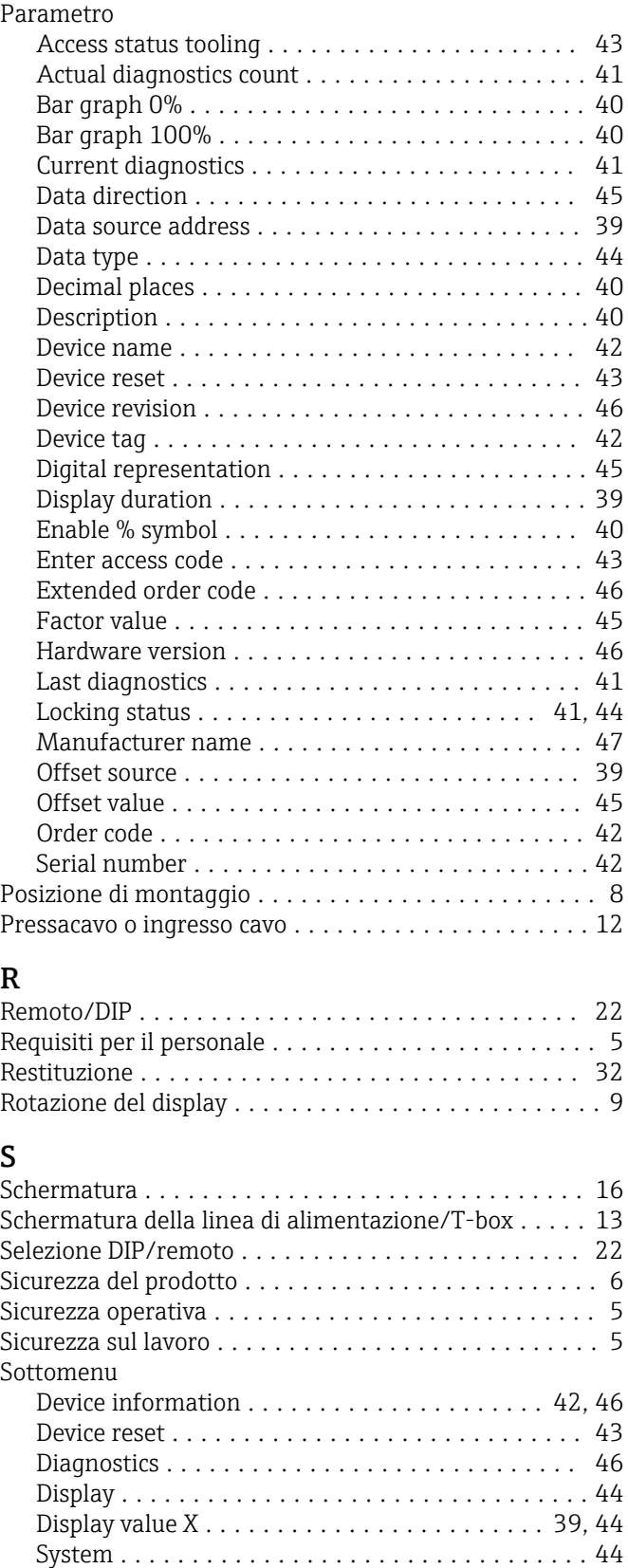

Specifica del cavo ............................ [14](#page-13-0)

## T

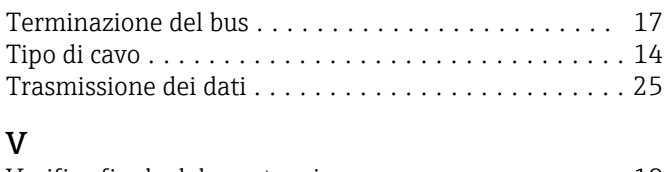

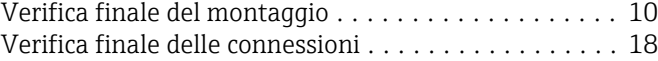

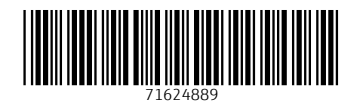

www.addresses.endress.com

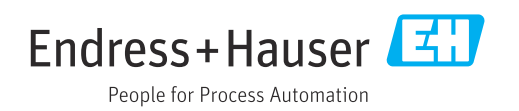